# <span id="page-0-1"></span>**Fieldbus Appendix ANYBUS**® **-S LonWorks**

<span id="page-0-2"></span><span id="page-0-0"></span>**DOC. ABS-APPENDIX-LON Rev 1.51**

FAX: +46 35 17 29 09 e-mail: info@hms-networks.com web: www.hms-networks.com

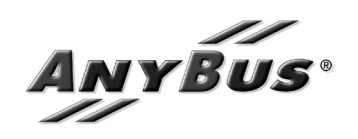

## **Table of Contents**

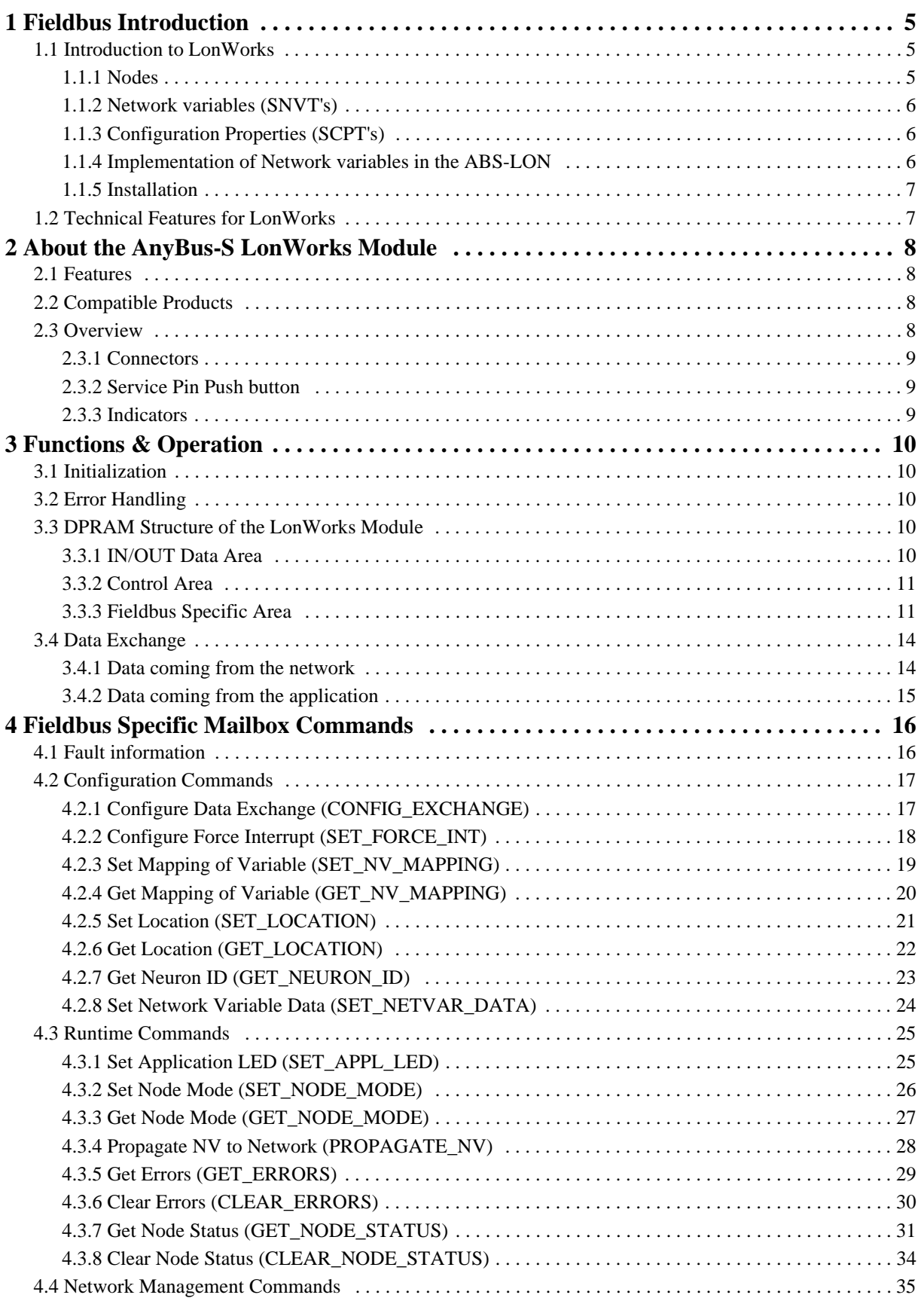

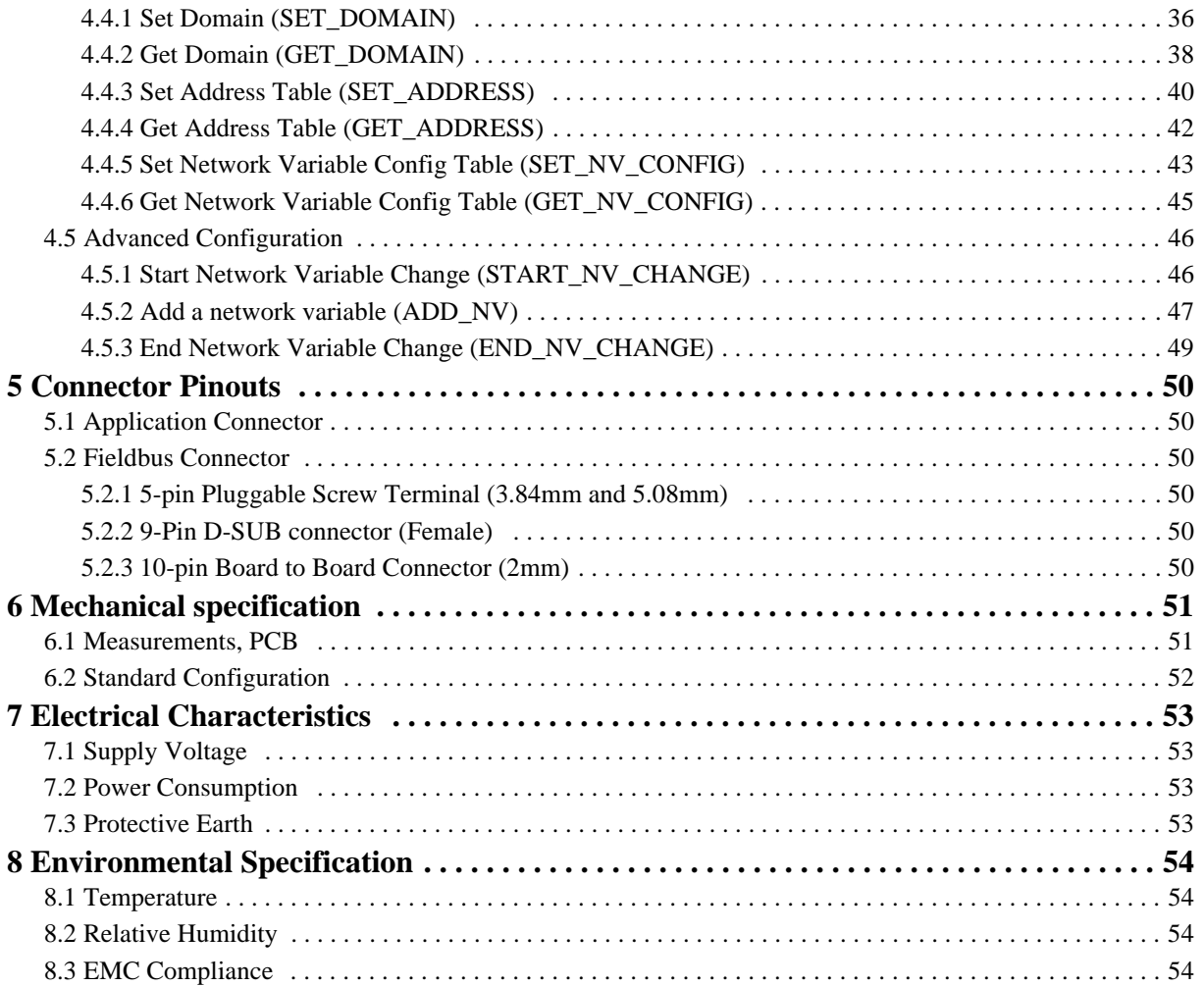

## **About This Manual**

## **How To Use This Manual**

This manual provides an overview of the AnyBus-S LonWorks communication module and is intended to be used in conjunction with the AnyBus-S Design Guide.

The reader of this document is expected to have basic knowledge in the LonWorks networking system, and communication systems in general.

## **Important User Information**

The data and illustrations found in this document are not binding. We reserve the right to modify our products in line with our policy of continuous product development. The information in this document is subject to change without notice and should not be considered as a commitment by HMS Industrial Networks AB. HMS Industrial Networks AB assumes no responsibility for any errors that may appear in this document.

There are many applications of this product. Those responsible for the use of this device must ensure that all the necessary steps have been taken to verify that the application meets all performance and safety requirements including any applicable laws, regulations, codes, and standards.

AnyBus® is a registered trademark of HMS Industrial Networks AB. All other trademarks are the property of their respective holders.

## **Related Documentation**

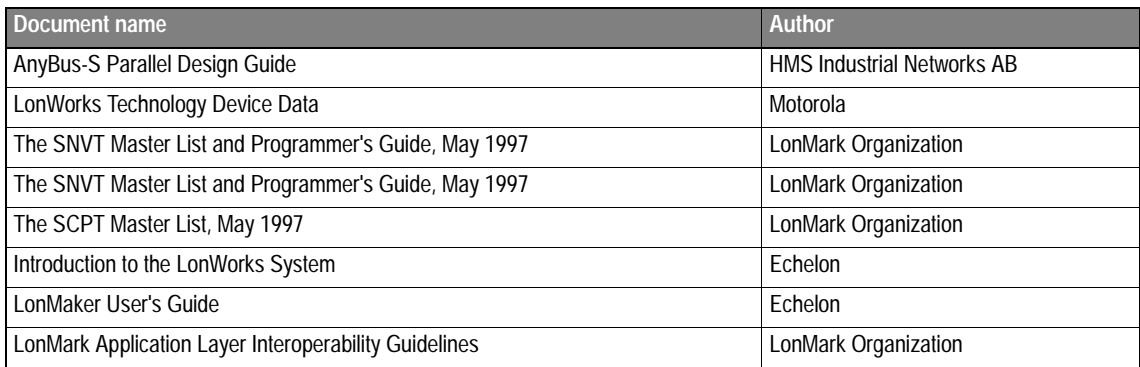

## **Revision notes**

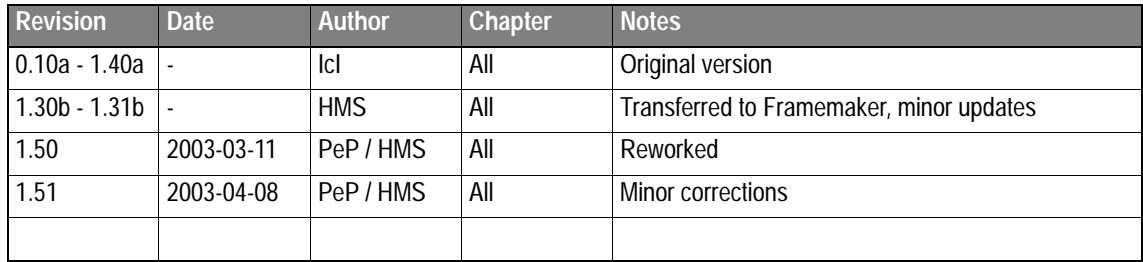

## **Conventions used in this manual**

The following conventions are used throughout this manual:

- Numbered lists provide sequential steps
- Bulleted lists provide information, not procedural steps
- The term 'module' is used when referring to the AnyBus module
- The term 'application' is used when referring to the hardware that is connected to the AnyBus Application Connector
- Hexadecimal values are written in the format NNNNh, where NNNN is the hexadecimal value.

## **Support**

#### **HMS Sweden**

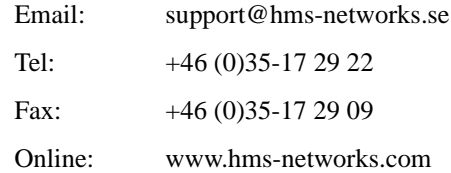

#### **HMS America**

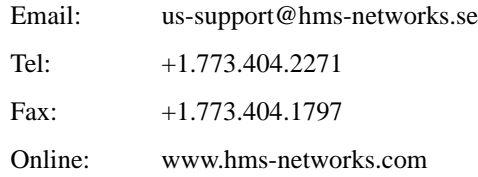

#### **HMS Germany**

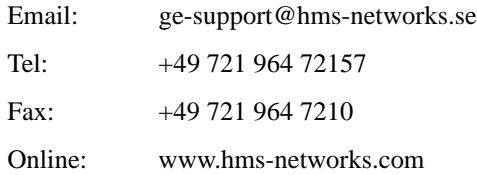

#### **HMS Japan**

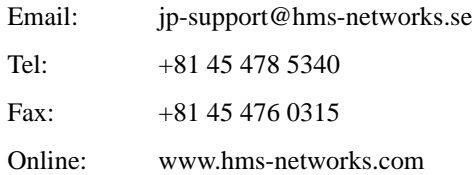

## **1 Fieldbus Introduction**

LonWorks technology offers a powerful means for implementing a wide variety of distributed systems that perform sensing, monitoring, and control. During installation, individual intelligent nodes are assembled into an interoperating network. This installation process, along with the on-going maintenance of the system, is referred to as network management.

LonWorks technology provides a very flexible environment, with many ways to install nodes and to tune network parameters based on application needs. This flexibility makes a LonWorks network suitable as a replacement for a wiring harness or for a master/slave control system; it also allows you to build peer-to-peer control systems. However, it is not necessary to use all the power of LonWorks technology to enjoy many of its benefits. The task of designing LonWorks networks becomes one of picking and choosing the options that are of value in a given application and presenting them in a way that is convenient to the end user or installer. The AnyBus-S LonWorks module communicates according to the LonTalk protocol. This means that it can communicate with all LonWorks nodes that comply with this protocol, but it does not necessarily mean that all services available in the LonTalk protocol is supported.

For more information about LonWorks technology, see www.echelon.com and www.lonmark.org.

## **1.1 Introduction to LonWorks**

The LonWorks technology is a complete platform for implementing control network systems. These networks consists of intelligent control devices or nodes that interact with their environment and communicate with each other using a common, message based protocol (LonTalk®). A LonWorks network can consist of up to 32.385 nodes divided into 255 subnets (127 nodes/subnet).

### **1.1.1 Nodes**

Nodes are objects that interact with physically attached I/O devices and communicating over a network using the LonTalk protocol. Each node in the network contains embedded intelligence that implements the protocol and performs control functions (handling of I/O signals). No central control or master-slave architecture is needed and therefor a LonWorks network often is called "distributed I/O network". Each node includes a physical interface, transceiver that interface with the communication media. The ABS-LON module uses the FTT-10 A (Free Topology Twisted Pair) from Echelon Corporation. This is the most commonly used twistedpair media in building automation and this architecture supports star, bus, and loop wiring. The FTT-10A transceiver connects to a twisted pair cable with a baudrate of 78 kbit/s. The FTT-10A transceiver appears as a high impedance to the network when unpowered, and does not interfere with network communications when powered down.

### **1.1.2 Network variables (SNVT's)**

A network variable is an object on one node that can be connected to one or more network variables on one or more additional nodes. A node's network variables define its inputs and output from a network point of view and allow the sharing of data in a distributed application. Whenever a program writes into one of its output network variables, the new value of the network variable is propagated across the network to all nodes with input network variables connected to that output network variable.

For example to turn on the light over a LonWorks network, a switch node has its output network variable (nvoSwitch) connected or bound to the input variable nviSwitch on the lamp node. When the switch is activated, the network variable is propagated over the network and received in the lamp node, which turn on the light.

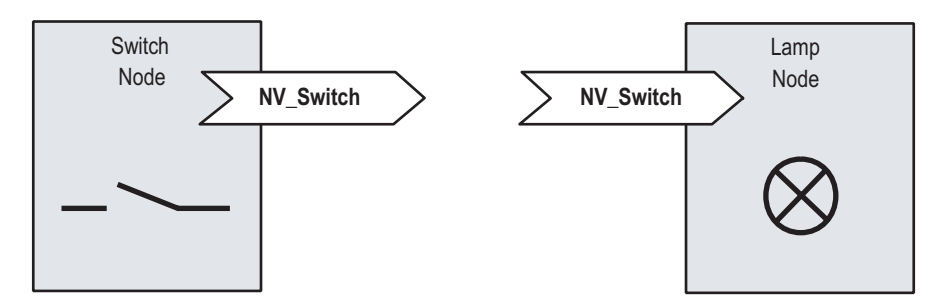

The LonMark organization has approved a number of network variables that represent different types of standard data representation, for example temperature, pressure, percent, voltage. They are named Standard Network Variables or SNVT's and are listed in the "SNVT Master List and Programmers Guide" from Echelon Corporation. A SNVT contains information about type, resolution and range. The LonMark association defines objects that can be described as a group of SNVT´s used for a specific application. Note that network variables also can be defined by the user as non-standard and they are usually called just network variables or NV's.

## **1.1.3 Configuration Properties (SCPT's)**

Configuration properties are used to store parameters that need to be preserved in non-volatile memory. In LonWorks there are several methods to implement SCPT's, but in the ABS-LON they can only be implemented as network variables. In this case, the network variables used for parameters are defined to store the information in FLASH memory onboard the AnyBus module.

### **1.1.4 Implementation of Network variables in the ABS-LON**

A LonWorks node is application specific, which means that it is impossible to have a generic set of network variables for all types of applications. Therefor the ABS-LON needs to be configured with the set of network variables that is needed for a certain type of application. It is possible for experienced LonWorks users to add the network variables by special commands to the module but we recommend you to contact HMS for more information about this procedure.

### **1.1.5 Installation**

The AnyBus-S LonWorks module supports two basic ways of address assignment / installation, self installing or by a network management tool.

#### **Network Management Tool**

Address assignment and network variables bindings can be done using a network management tool. The bindings connect network variables on different nodes. Once the binding is done, the network management tool can be removed from the network. At installation time each node gets it unique network identity. For more information about how LonWorks nodes are installed, see the LonWorks Technology Device Data from Motorola or LonWorks documentation from Echelon.

#### **Self-installation**

Self-installation is used when the network shall be installed without a network management tool. The application must then set all the address information and bindings by sending mailbox commands to the module.

## **1.2 Technical Features for LonWorks**

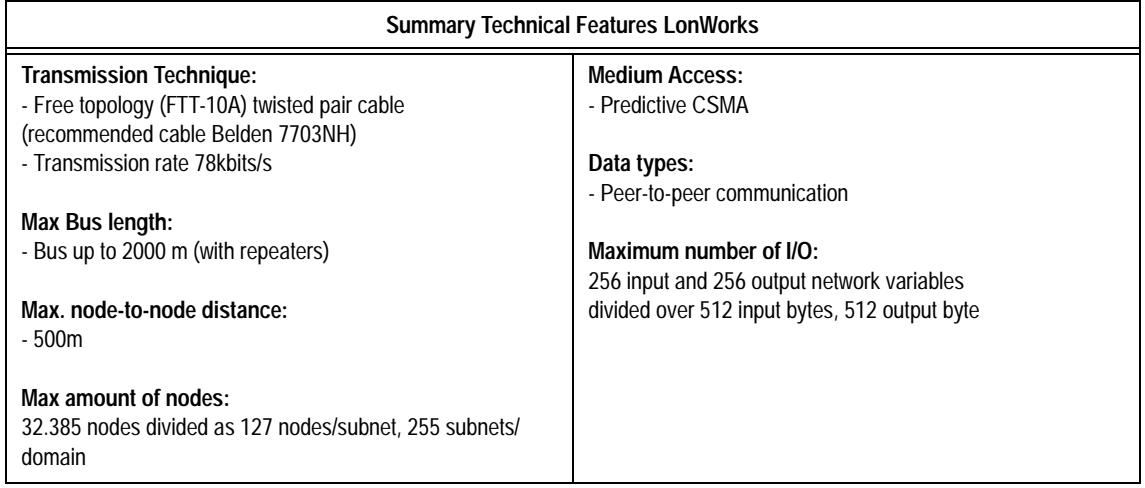

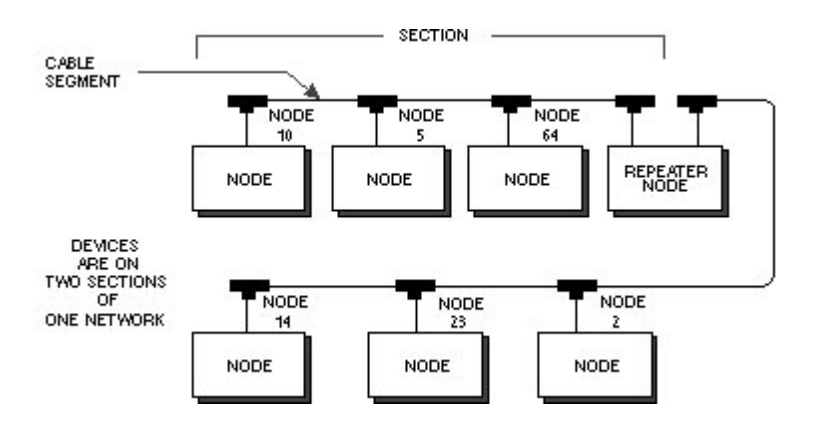

## **2 About the AnyBus-S LonWorks Module**

This section provides an overview over the module and describes the technical features.

## **2.1 Features**

- Conforms to LonMark Guidelines v. 3.2.
- Transmission media: FTT-10A
- Topology: Free topology, star or bus
- Fieldbus connectors: 9 pin female Dsub, 5-pin 3.81mm or 2mm plug-able or screw connector.
- Cable: Shielded or unshielded copper cable, One Twisted pair. ex: 7703NH from Belden (recommended from HMS)
- ASIC's and circuits: Module is based on chip-set and firmware from Echelon.
- Baudrate: 78kbps
- Supports network variables. Max number of network variables: 256 input and 256 output

## **2.2 Compatible Products**

This product is a member of the AnyBus concept of interchangeable fieldbus modules. This makes it fully compatible with any fieldbus system supported by the AnyBus-S platform.

## **2.3 Overview**

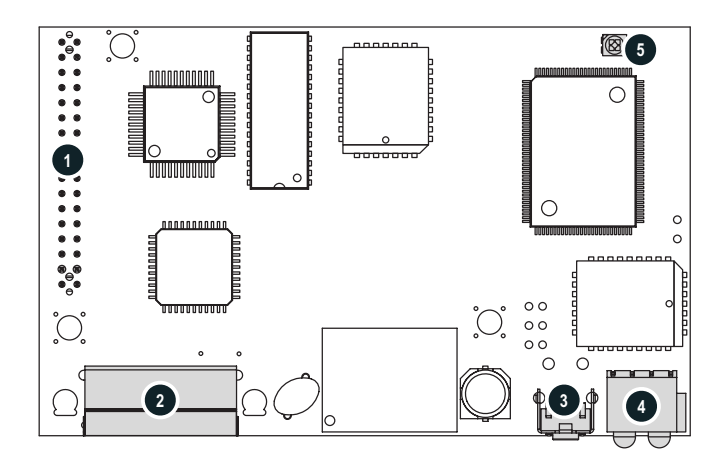

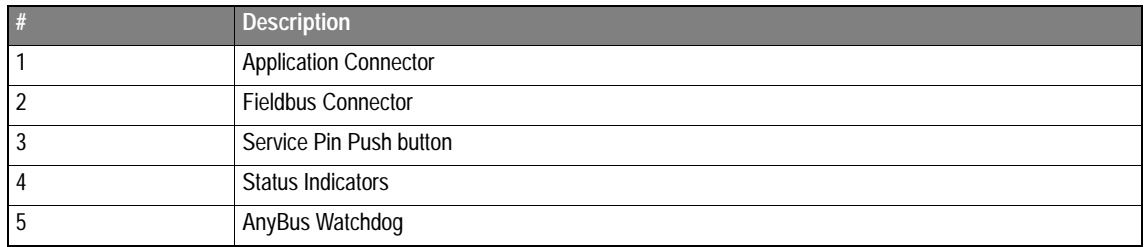

### **2.3.1 Connectors**

#### **Application Connector**

The application connector features a standard AnyBus-S 2kbyte parallel DPRAM interface. For further information, please consult the general AnyBus-S Parallel Design Guide.

#### **LonWorks Connector**

The module supports 9 pin dsub, board to board, and pluggable screw connectors. For more information about connectors an pin assignments, see ["Connector Pinouts" on page 50](#page-51-0).

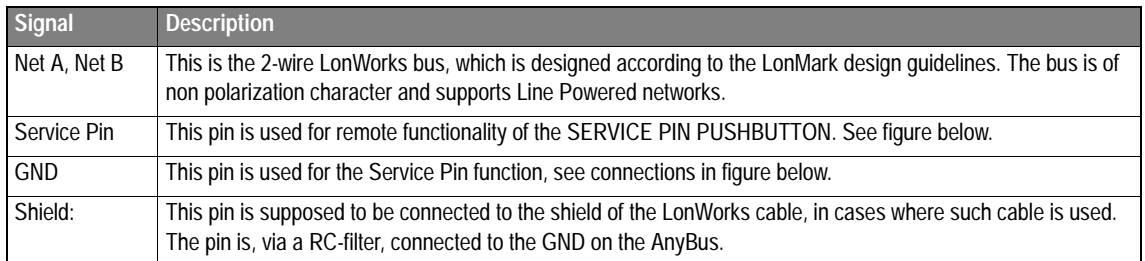

### **2.3.2 Service Pin Push button**

The module features an onboard service pin button. However, the service pin functionality can also be wired through the fieldbus connector for remote operation, see figure on the right.

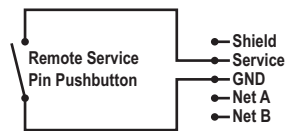

### **2.3.3 Indicators**

#### **AnyBus Watchdog**

Consult the general AnyBus-S Design Guide for further information.

#### **Status Indicators**

These leds indicate run time status and errors to the user

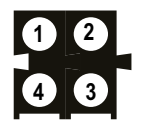

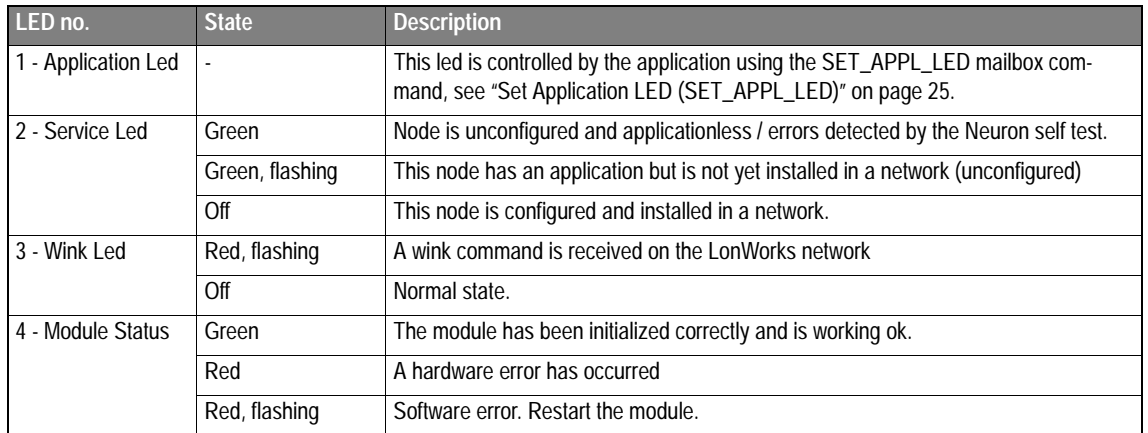

## **3 Functions & Operation**

## **3.1 Initialization**

Initialization of the AnyBus-S module in standard format is performed with the ANYBUS\_INIT mailbox telegram, where the sizes of the input/output areas are set. The sizes of these areas must be set to 512 bytes each on the AnyBus-S LonWorks module. The sequence for this type of initialization is START\_INIT, ANYBUS\_INIT and END\_INIT.

## <span id="page-11-0"></span>**3.2 Error Handling**

There are a number of errors that can occur during runtime. The latest error will be available in the fieldbus specific OUT area, starting at offset 0x700. The error is represented as an error number together with optional data. The possible errors that can occur is listed in the table below:

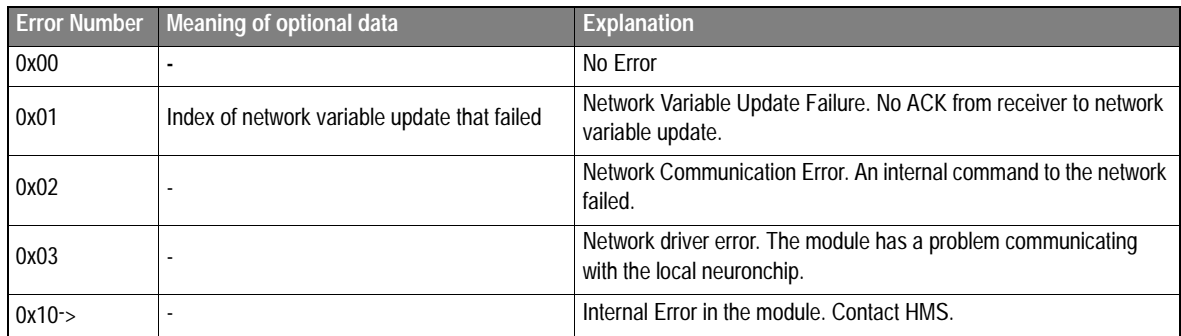

## **3.3 DPRAM Structure of the LonWorks Module**

The application interface is thoroughly described in the AnyBus-S Design Guide. Many items are the same for all AnyBus-S modules. In the sections below, only the fieldbus specific items are described, i.e., items which are individual for the AnyBus-S LonWorks module.

### **3.3.1 IN/OUT Data Area**

The I/O areas are directly mapped against network variables with no scaling. This means that the application needs to take care of reading and writing data that corresponds to the data type of the network variable. Variables are mapped with an offset to the most significant byte of the data type. **The I/O area must always be initiated to 512 bytes input and 512 bytes output.**

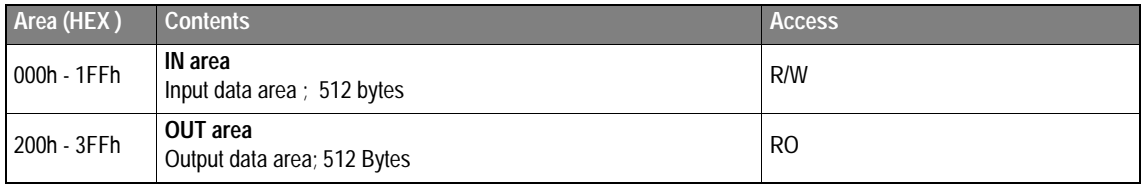

#### Example:

Lets say that the first output network variable in the node (index 0) is of the type SNVT\_switch and mapped with offset 0 to the IN area. The second output network variable is if the type SNVT\_lev\_percent and mapped to offset 2 of the IN area. The type declaration of the variables looks like this (Check the SNVT Master List and Programmer's Guide, for more information about these types):

```
Typedef struct {
    unsigned char value; // 1byte, valid range 0 - 100%, resolution 0.5%
    signed state; \frac{1}{2} // 1 byte, 0 = Off, 1 = ON, 0xFF = Undefiend
} SNVT_switch;
```
Typedef signed long SNVT\_lev\_percent; // 2 bytes, -163.84% … 163.83% , resolution 0.005%

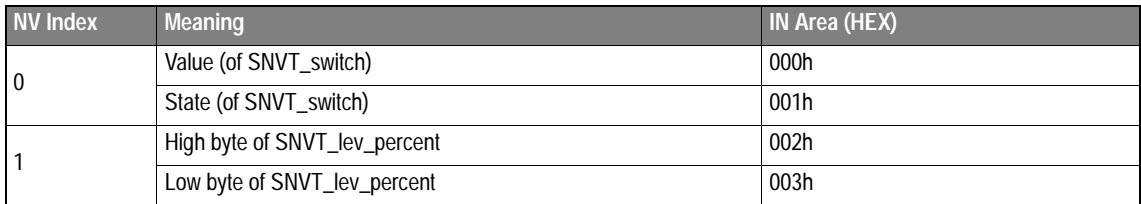

### **3.3.2 Control Area**

These registers contain information about the status and control environment, both for the fieldbus and the module itself, e.g. Fieldbus type, Module Software version, Module Type, configuration, etc. The following registers are specific for the AnyBus-S LonWorks module. For further information about the Control Area contents, please see the AnyBus-S Design Guide.

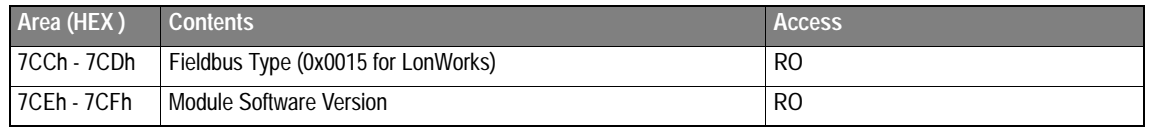

### **3.3.3 Fieldbus Specific Area**

This area has two purposes, information about network variable updates and error reporting.

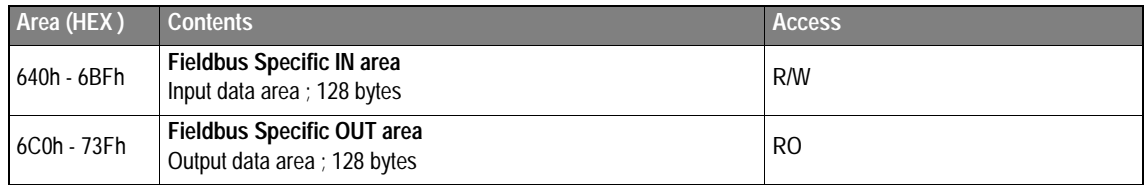

For specific information about the content of each area address, see next page.

### **Fieldbus Specific IN area**

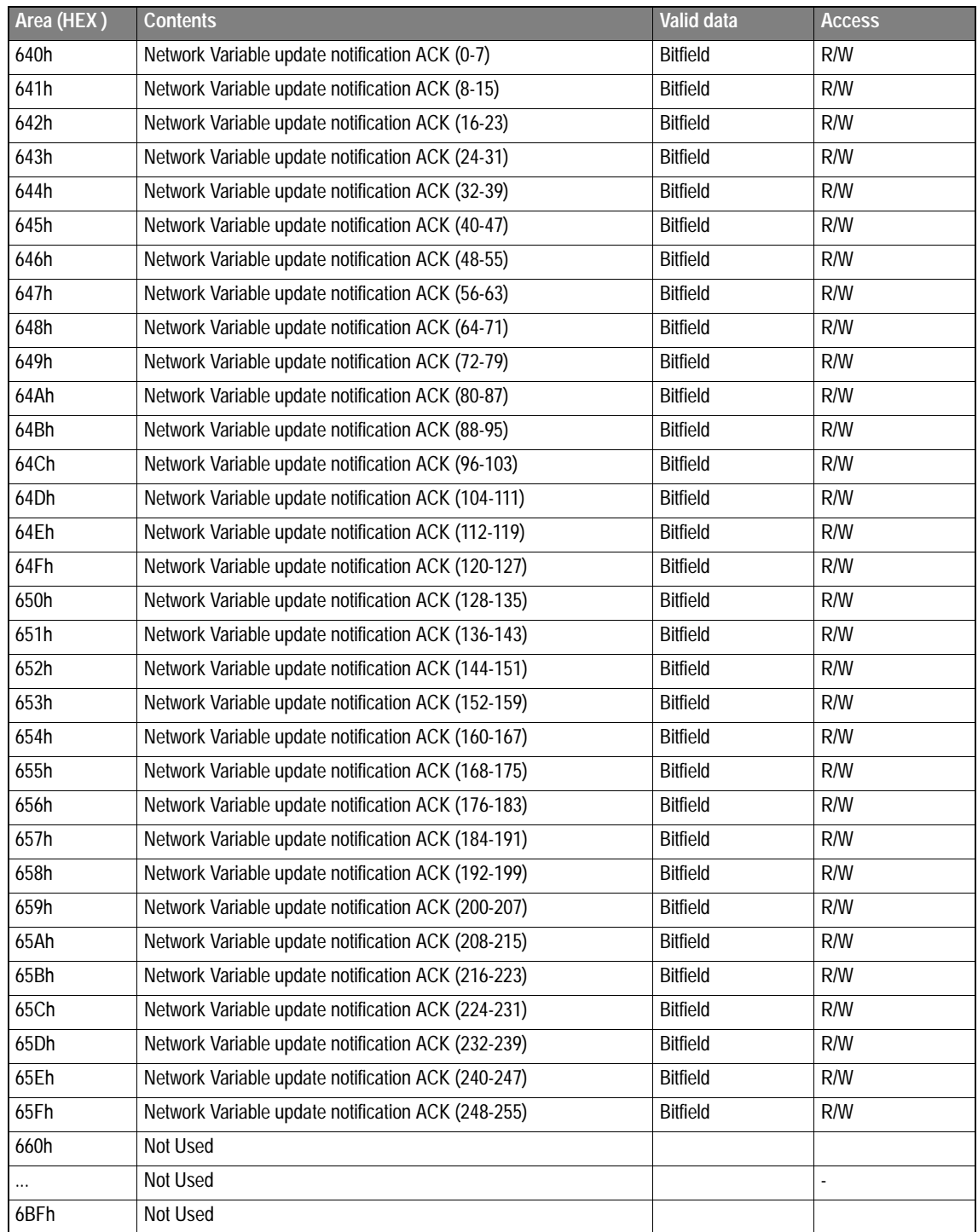

#### **Fieldbus Specific OUT area**

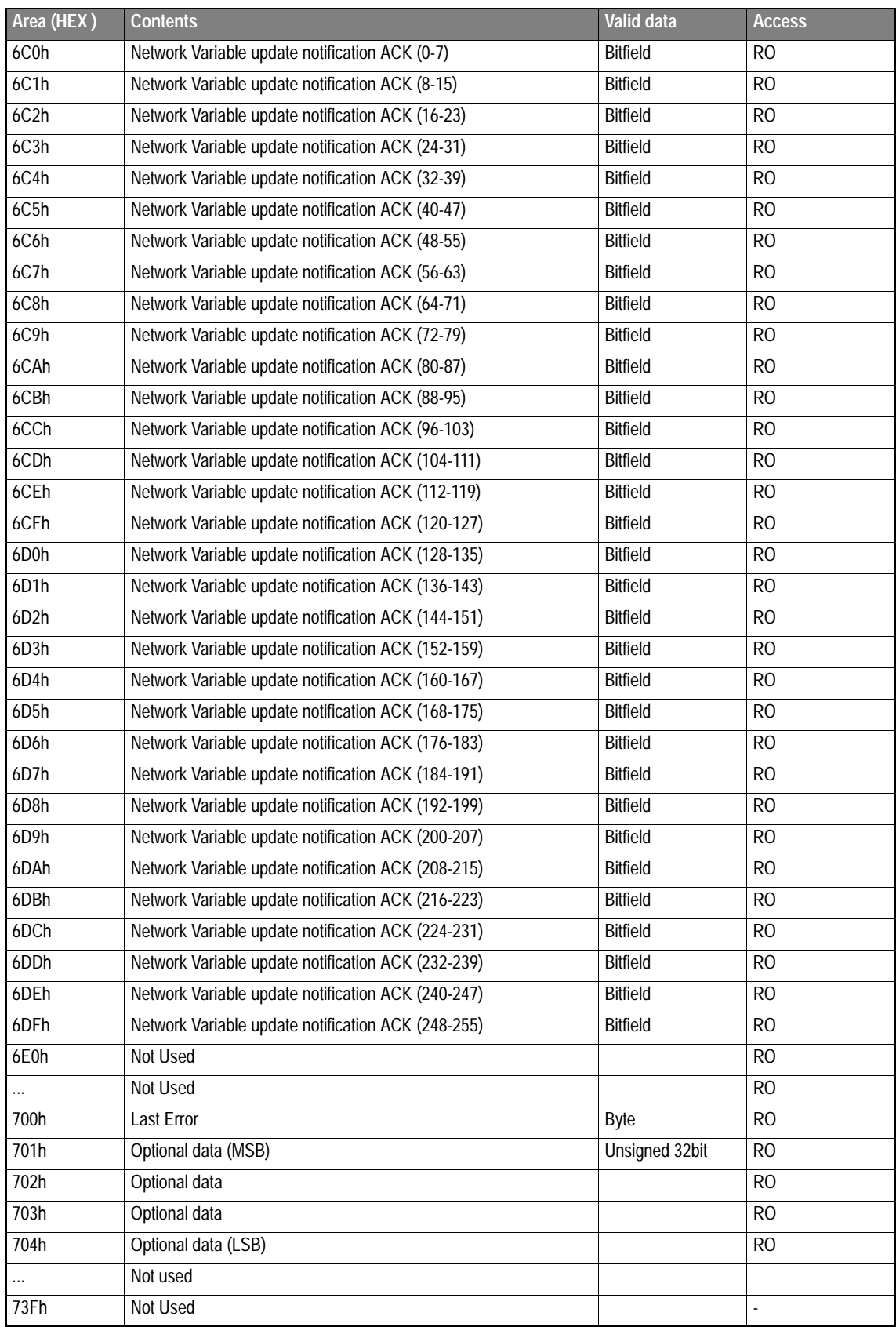

## **3.4 Data Exchange**

### **3.4.1 Data coming from the network**

Data/updates from the LonWorks network will come as an update on an input network variable on the Any-Bus-S module and then be mapped to the corresponding offset in the OUT data area of the DPRAM. As a network variable can be updated without changed data, updates to a variable will be indicated through the fieldbus specific OUT area. Each network variable index is represented as a bit in the "Network Variable update notification " bytes in this area. When an update on a variable occurs, the corresponding bit will be toggled in this area. The data will then be available in the mapped offset in the I/O area for this variable.

**NOTE!** All network variable indexes has a corresponding bit in this area even if they are outputs, but updates will only be notified if they are coming from input network variables.

When the application has read the update, it must clear the update by setting the corresponding bit in the "Network Variable update notification ACK" bytes to an equal level in the fieldbus specific IN area, to prepare for a new update. The sequence can be described like this:

1. An update occurs on the network variable index 1, which is notified with the corresponding "Network Variable update notification".

**6C0h**

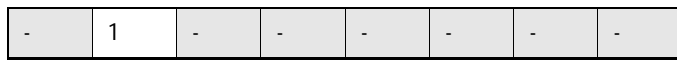

2. The application reads the data in the I/O Area and then acknowledges the update by setting the corresponding "Network Variable update notification ACK" bit to the same level.

**640h**

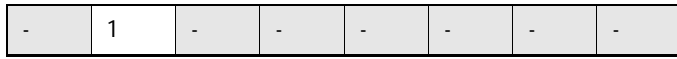

3. If a new update occurs on the network variable index 1, this is notified with the corresponding "Network Variable

update notification". As the bit was set to '1' before, the indication is done by clearing this bit this time.

**6C0h**

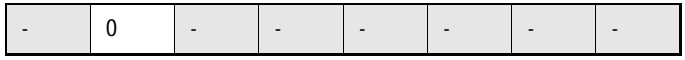

4. The application reads the data in the I/O Area and then acknowledges the update by clearing the corresponding "Network Variable update notification ACK".

**640h**

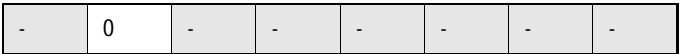

### **3.4.2 Data coming from the application**

Data/updates from the application will be mapped from the IN data area in the DPRAM and sent over the Lon-Works network as an update to an output network variable.

There are two methods to update output network variables to the network, automatic or manual mode. Modes are selected at initialization with the "CONFIG\_EXCHANGE" mailbox call. When auto mode is selected, network variable updates will be propagated to the network when data changes in the mapped I/O area. When manual mode is selected, variables will be propagated to the network when the "PROPAGATE\_NV" mailbox call is sent.

To update an output network variable with index 3 mapped to IN-area 640h in manual mode:

1. Application writes data to adress 640h.

2. Application sends the "PROPAGATE\_NV" mailbox call for network variable index 3.

3. The AnyBus sends out a network variable update message to the network if the variable is bound to another node.

## **4 Fieldbus Specific Mailbox Commands**

This chapter describes the fieldbus specific mailbox commands in the module. Consult the AnyBus-S Design Guide for more information regarding mailbox functionality.

## **4.1 Fault information**

When a mailbox command cannot be processed the Message Information register in the header of the response will indicate that an error occurred. Consult the general AnyBus-S Design Guide for more information.

If the error code is 'Invalid Other' (Fh), extended error information is available in the Fault Information register (Extended word 8).

The fault codes in the Fault Information register are:

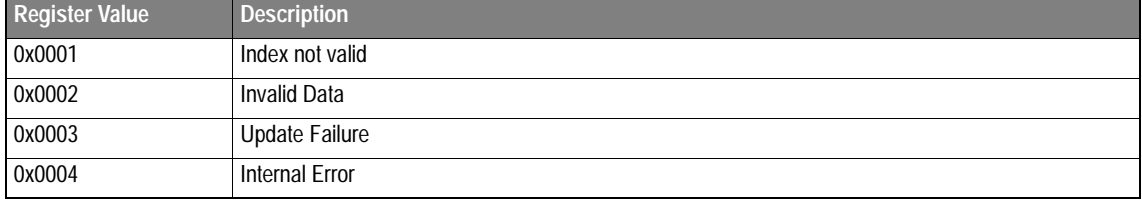

## **4.2 Configuration Commands**

## **4.2.1 Configure Data Exchange (CONFIG\_EXCHANGE)**

This mailbox command configures if output network variables should be automatically propagated to the network when changed. Auto mode becomes default if this command isn't sent. If auto mode is chosen, the variables will only propagate to the network if the value have changed, which makes this method unsuitable when heartbeat updates are needed. If heartbeats are used in the network, manual propagates should be used instead (see ["Propagate NV to Network \(PROPAGATE\\_NV\)" on page 28](#page-29-0)).

**Parameter** Description Command initiator <br> Application Message name CONFIG\_EXCHANGE

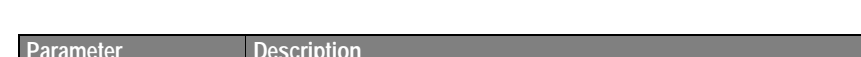

**Note:** This command can only be sent during module initialization.

Extended header data | No Extended Header data is associated with this command.

Response message | The response data is a copy of the command data.

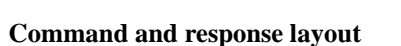

Message data **Use automatic NV-propagate** 

Message type 0x02 Command number | 0x0006 Fragmented No

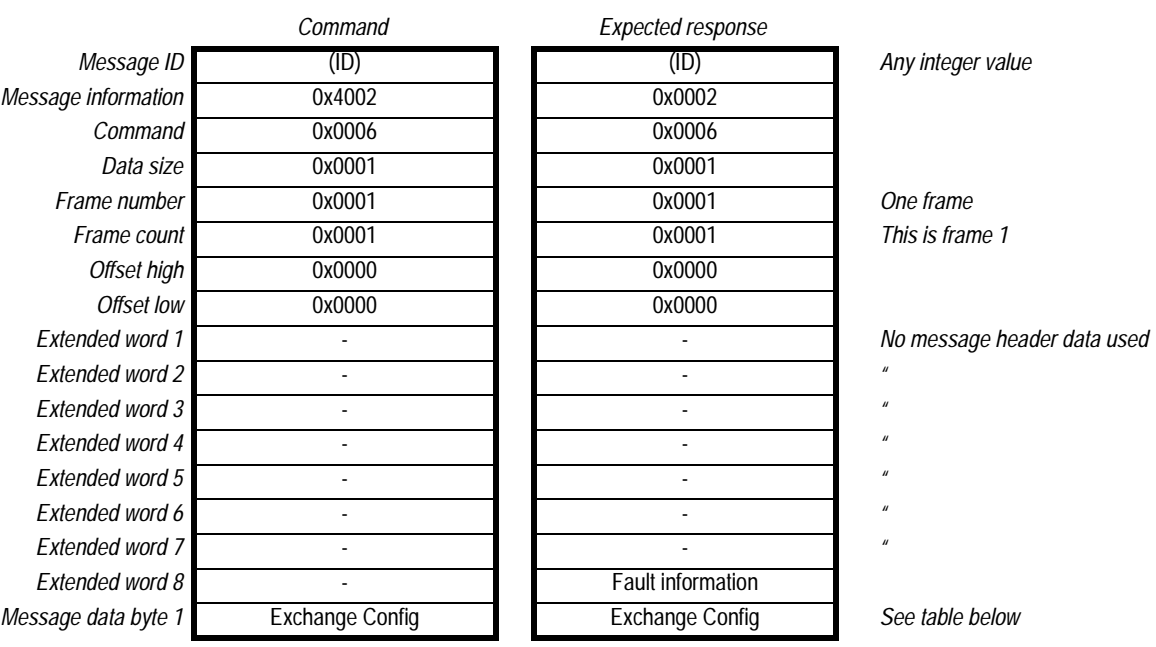

#### **Message Data:**

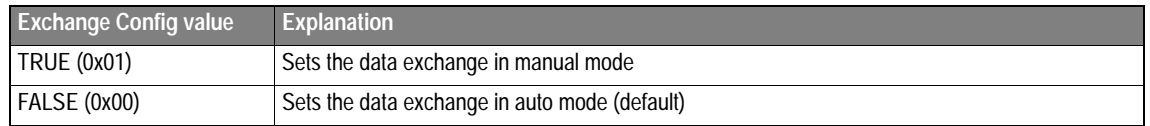

## **4.2.2 Configure Force Interrupt (SET\_FORCE\_INT)**

This mailbox command configures if updates to input network variables should trigger a new data interrupt to the application even if the data haven't changed. Normally, an AnyBus module only triggers a new data interrupt if data in the OUT area are changed. This command will use the last byte of the OUT area as an update counter, which will be incremented on every network variable update. Default configuration is no forcing.

Note: This command can only be sent during module initialization.

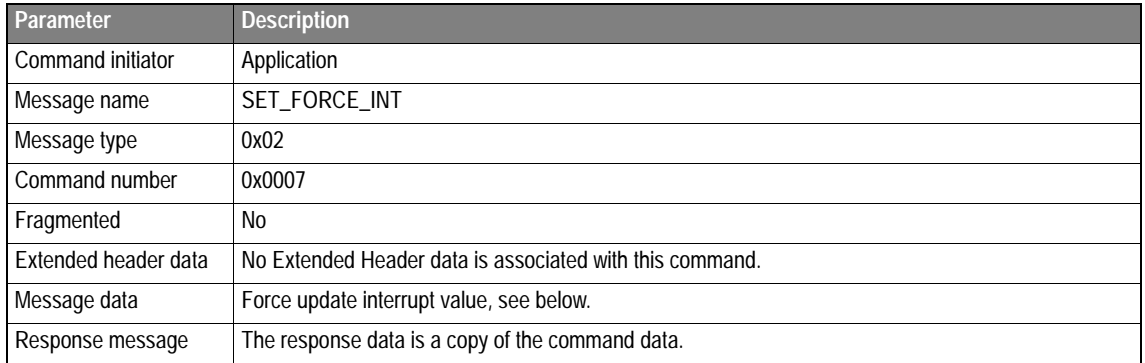

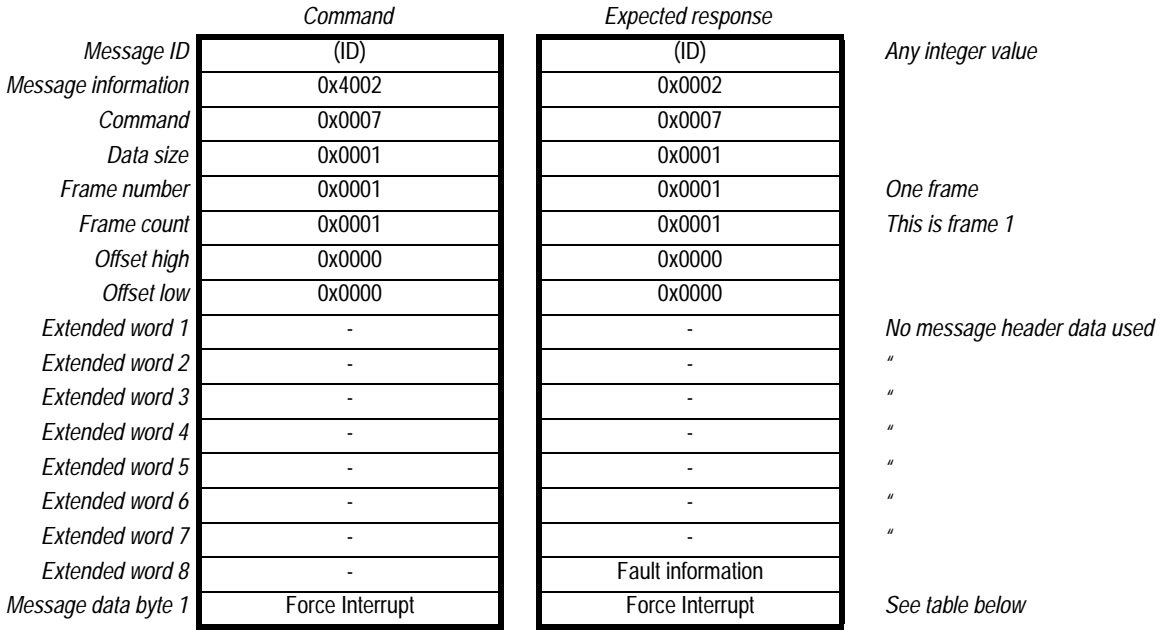

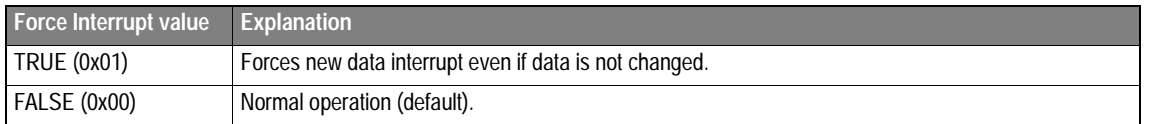

### **4.2.3 Set Mapping of Variable (SET\_NV\_MAPPING)**

This mailbox command is used to set mapping of a network variable towards the I/O Areas. It maps a given network variable index to an offset in the I/O-Areas. The module will automatically decide if it should be mapped to the input or output area depending on the direction of the network variable.

**Note:** This command can only be sent during module initialization.

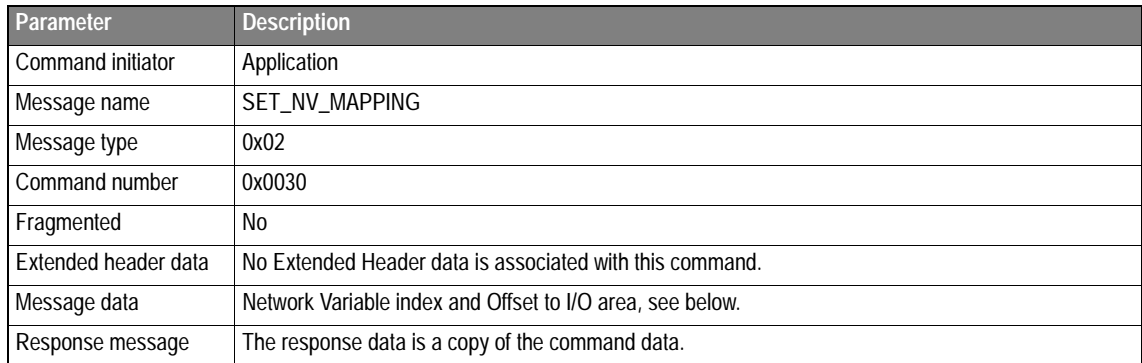

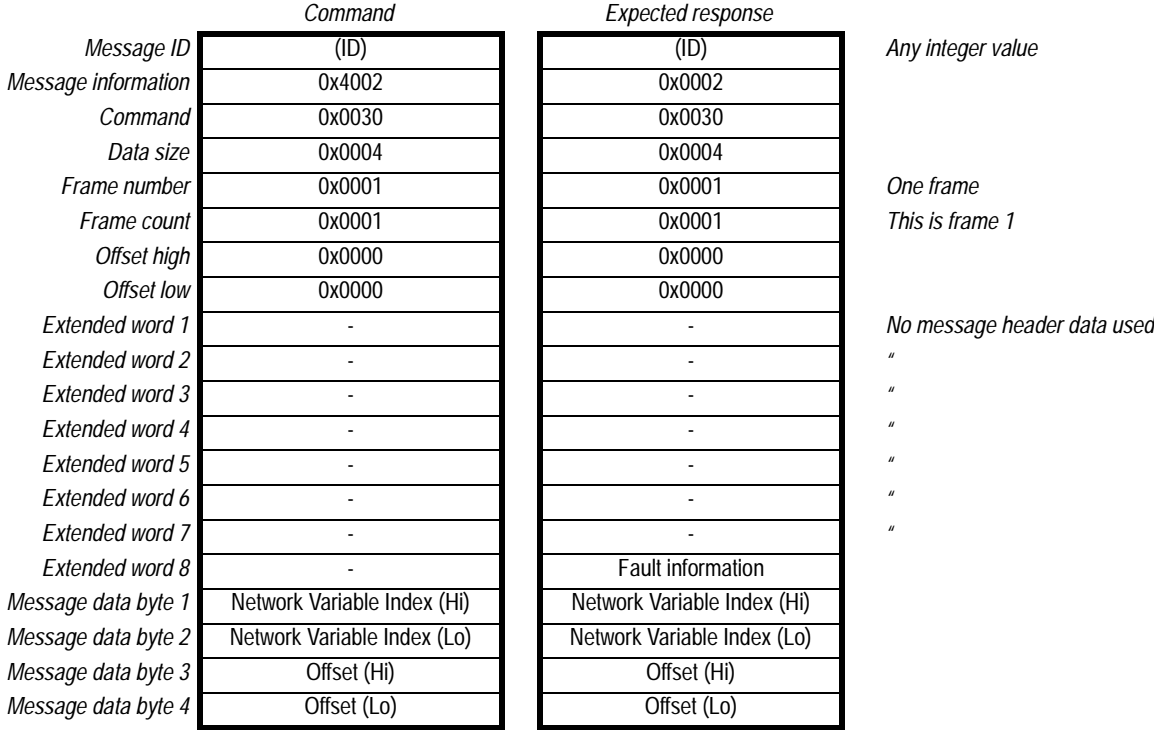

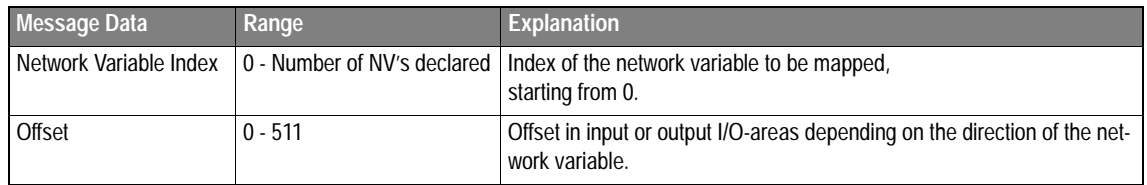

## **4.2.4 Get Mapping of Variable (GET\_NV\_MAPPING)**

This mailbox command can be sent to get the mapping towards the I/O area of a network variable from a given index.

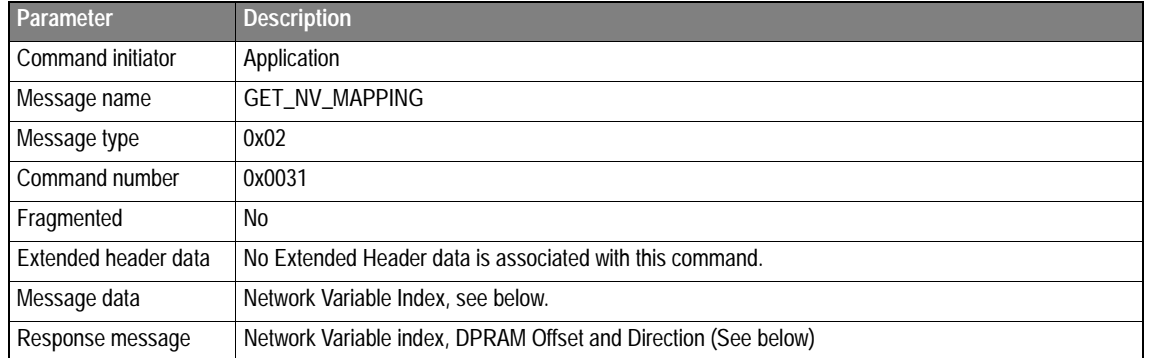

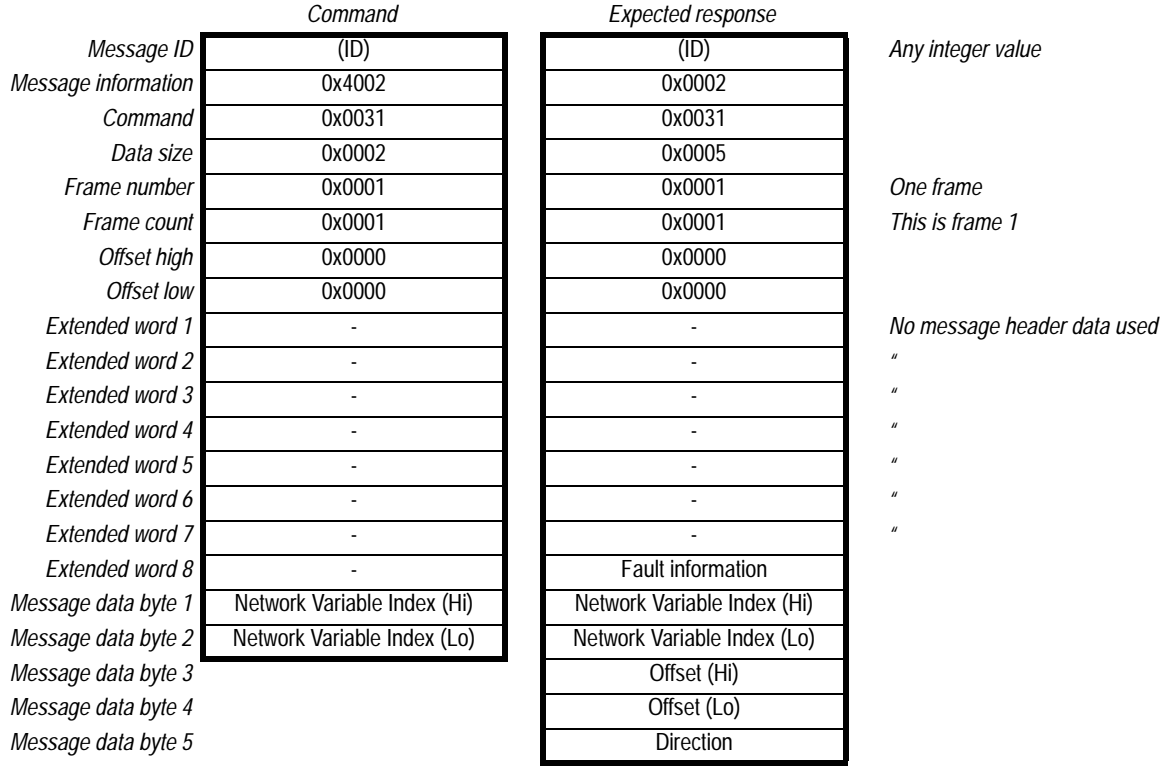

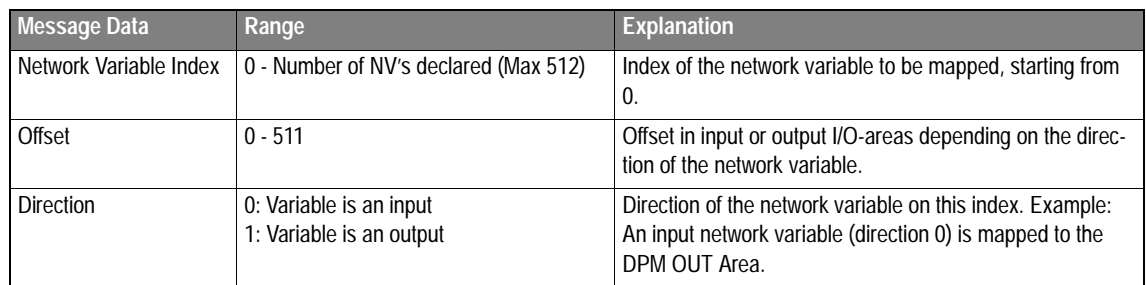

### **4.2.5 Set Location (SET\_LOCATION)**

This mailbox command sets the location string in the node. The location string is a 6-byte ASCII-string, used to describe a physical location of a LonWorks node.

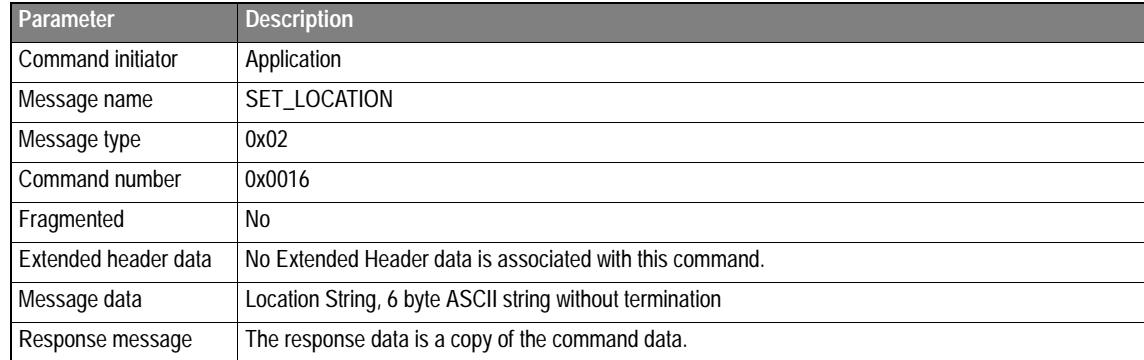

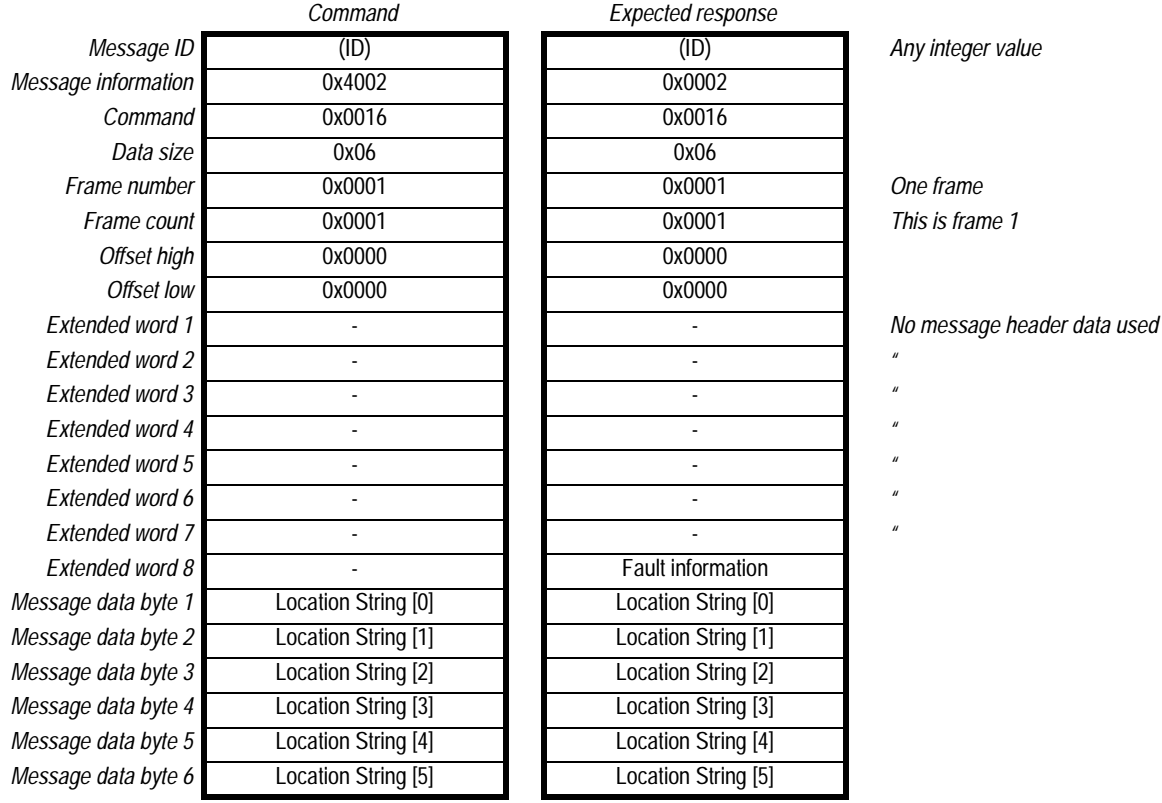

## **4.2.6 Get Location (GET\_LOCATION)**

This mailbox command returns the location string in the node. The location string is a 6-byte ASCII-string used to describe a physical location of a LonWorks node.

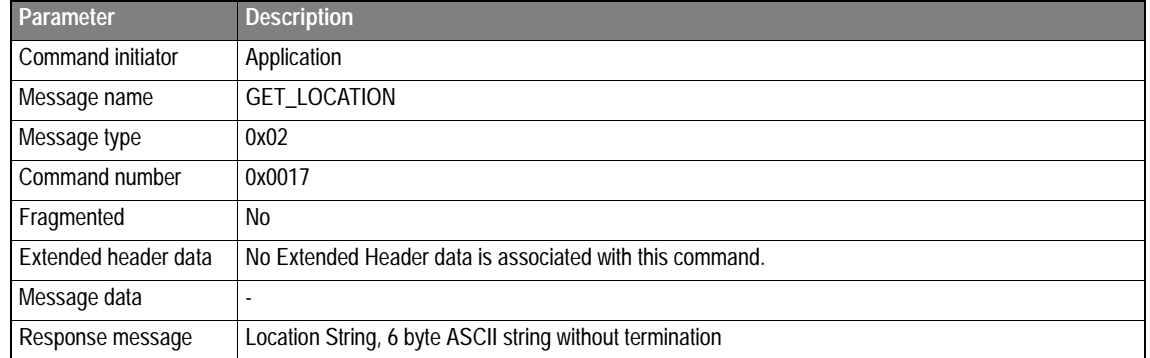

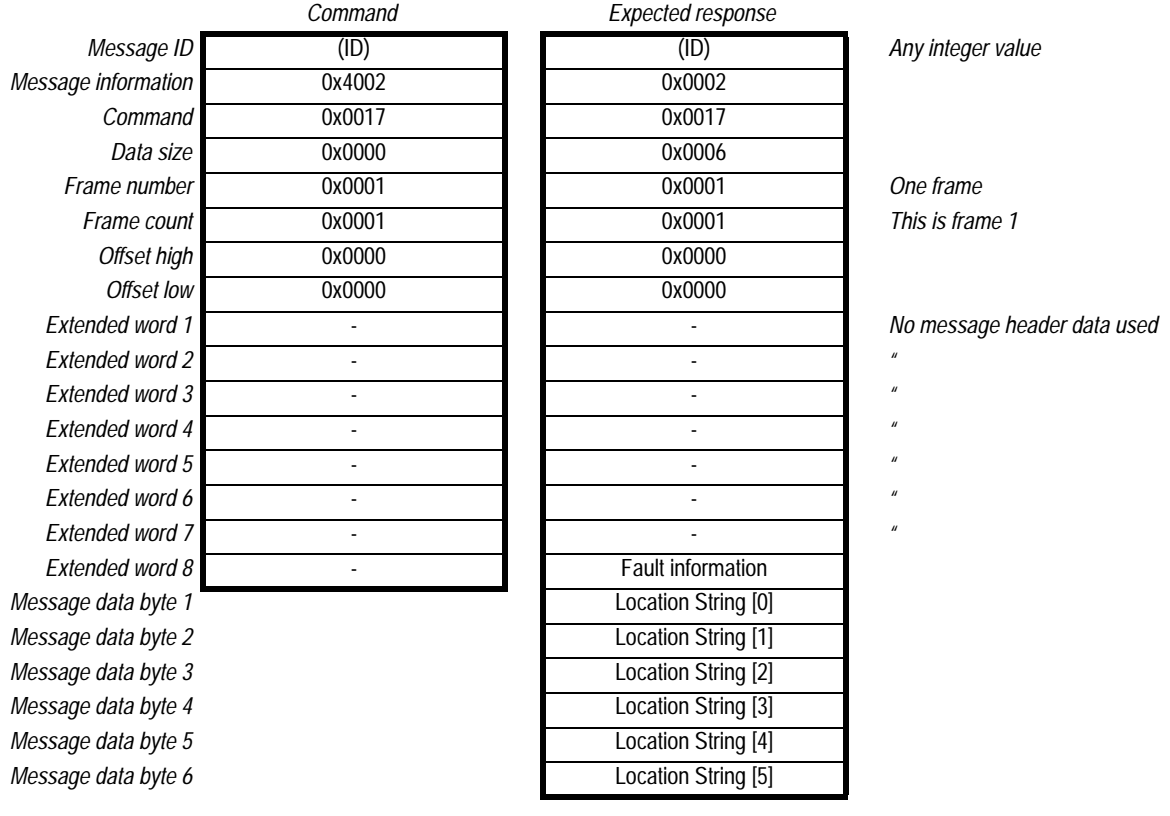

### **4.2.7 Get Neuron ID (GET\_NEURON\_ID)**

This mailbox command returns Neuron ID and program ID in the node. The Neuron ID is a 6-byte number that is unique for each manufactured LonWorks node. The program ID is an 8 byte binary value if the node conforms to the LonMark application layer interoperability guidelines or an ASCII string if it doesn't. The program ID should be unique for each network variable configuration.

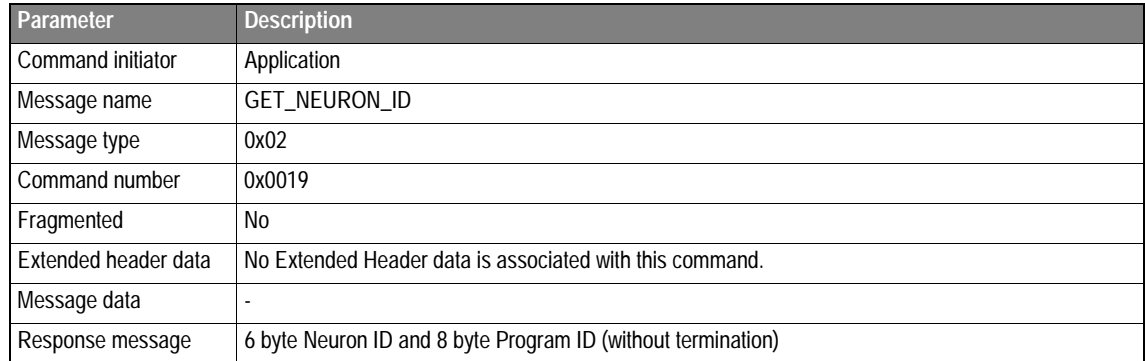

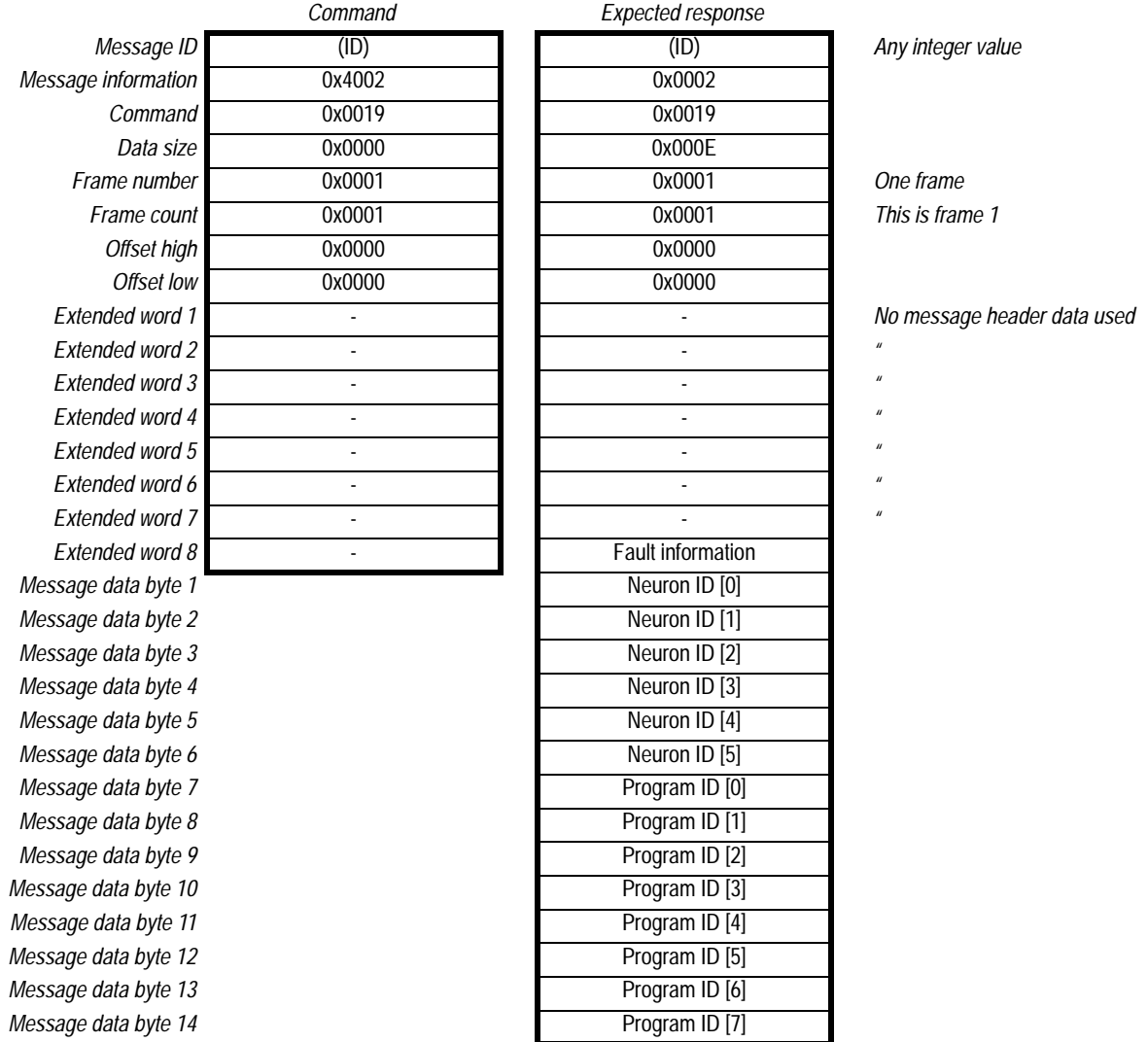

### **4.2.8 Set Network Variable Data (SET\_NETVAR\_DATA)**

This mailbox command sets startup data for network variables.

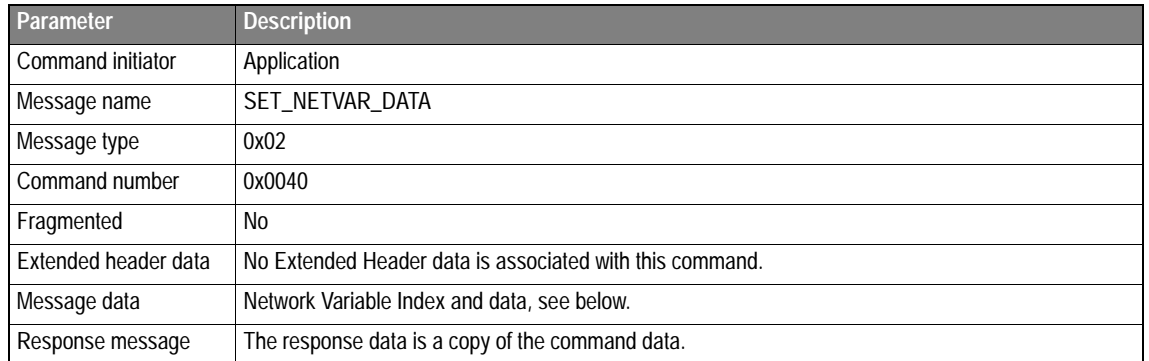

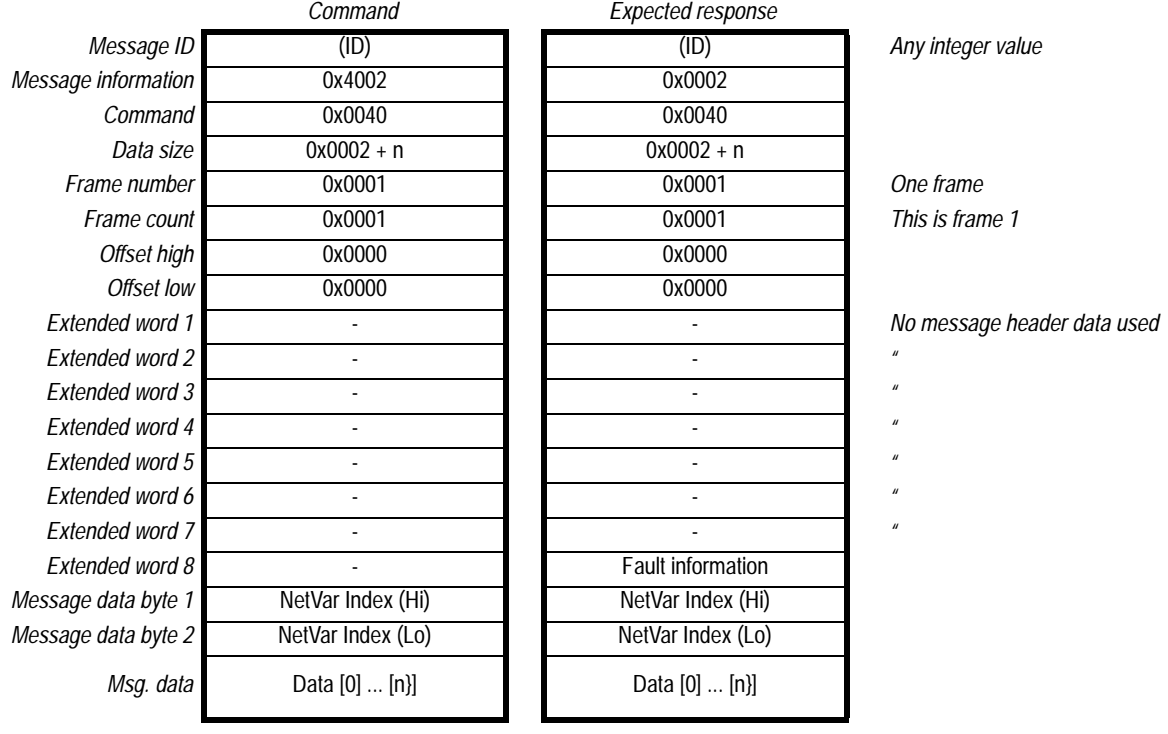

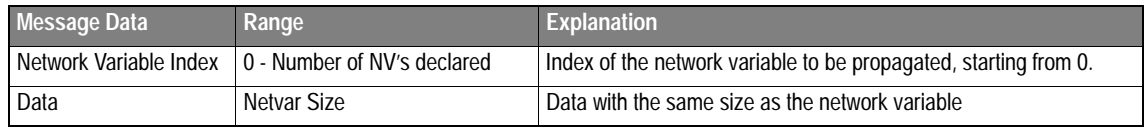

## **4.3 Runtime Commands**

### **4.3.1 Set Application LED (SET\_APPL\_LED)**

<span id="page-26-0"></span>This command is used to set the status of the LED that can be controlled by the application.

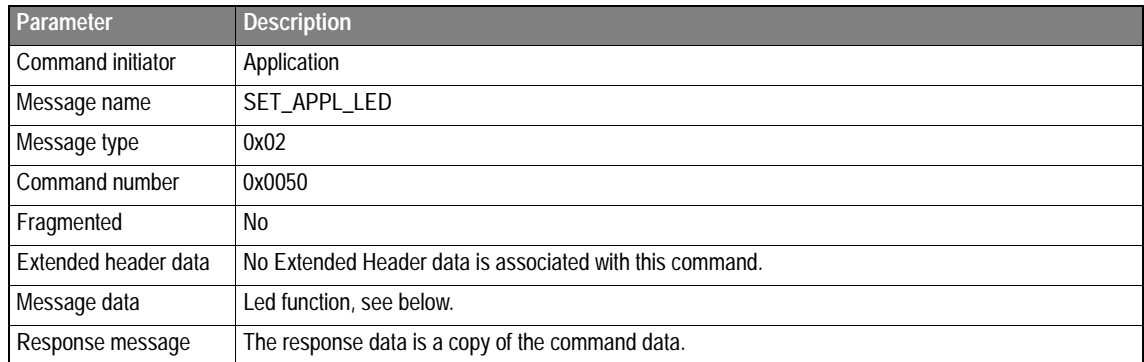

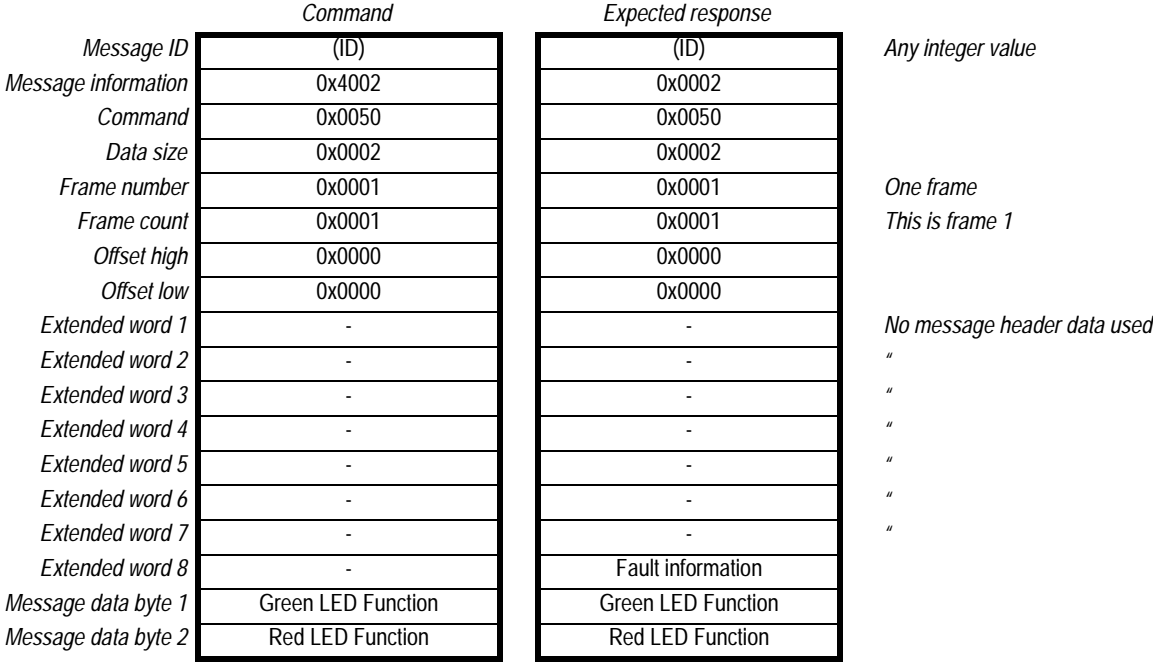

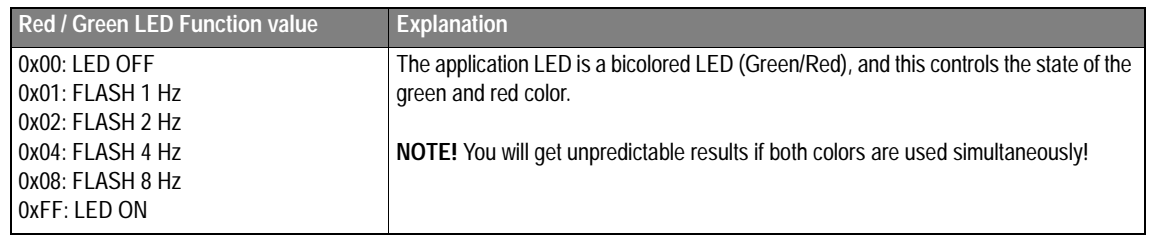

## **4.3.2 Set Node Mode (SET\_NODE\_MODE)**

This mailbox command used to set the mode of the module on the LonWorks network. **NOTE!** Normally it's only necessary to use this command if the node is using self installation. If the node is installed by a network management tool, this tool should be used to set the node into the appropriate mode.

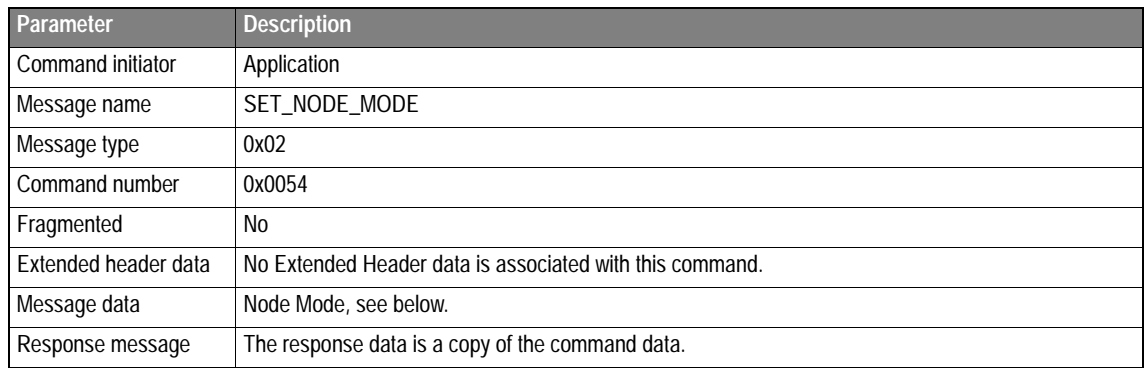

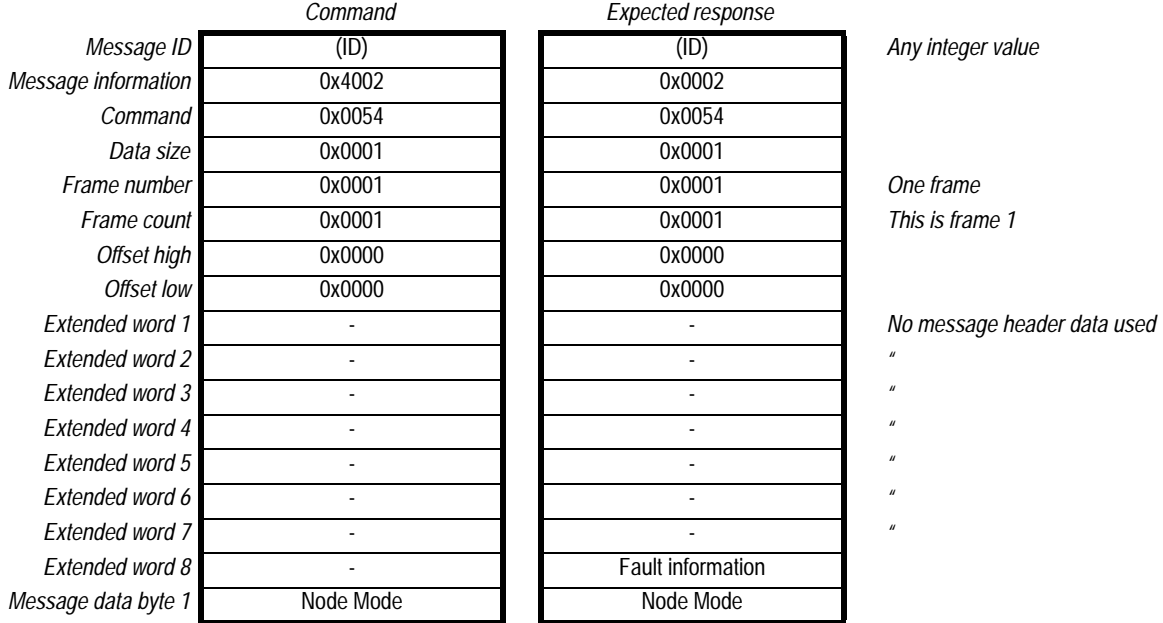

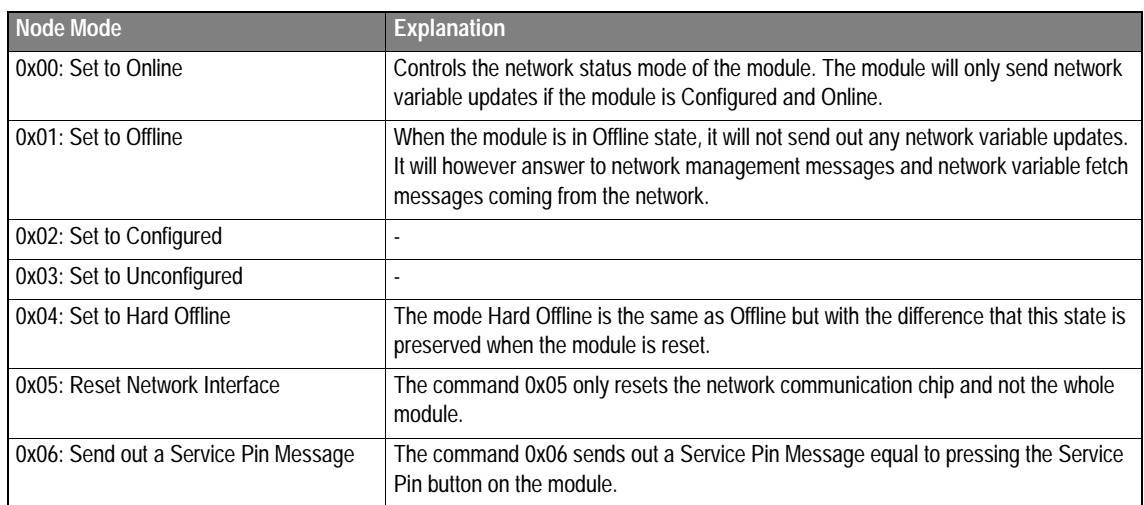

## **4.3.3 Get Node Mode (GET\_NODE\_MODE)**

This mailbox command is used to get the mode that the module have on the LonWorks network.

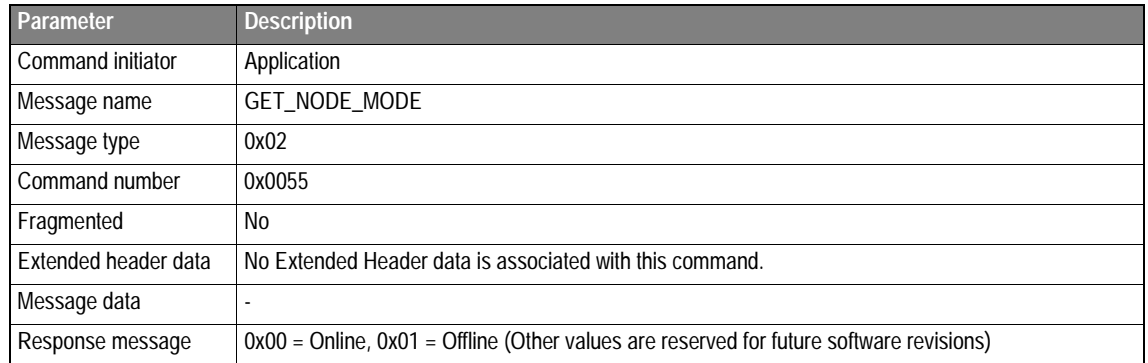

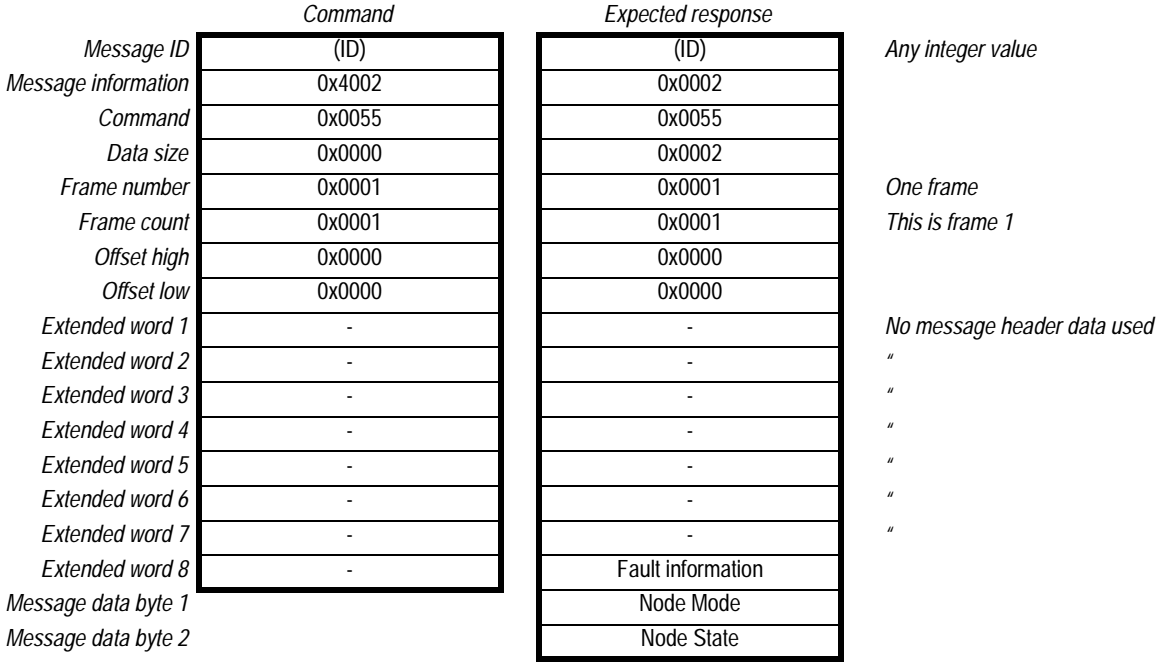

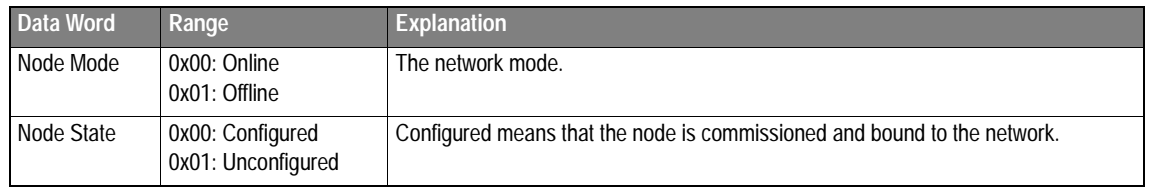

### <span id="page-29-0"></span>**4.3.4 Propagate NV to Network (PROPAGATE\_NV)**

This command is used to force an update of a given network variable to the network. The update will be sent with the latest data in the mapped I/O area.

**NOTE!** This command will work in both Auto and Manual exchange mode. In Auto mode this command will cause the module to send two network variable updates to the network if the data has changed.

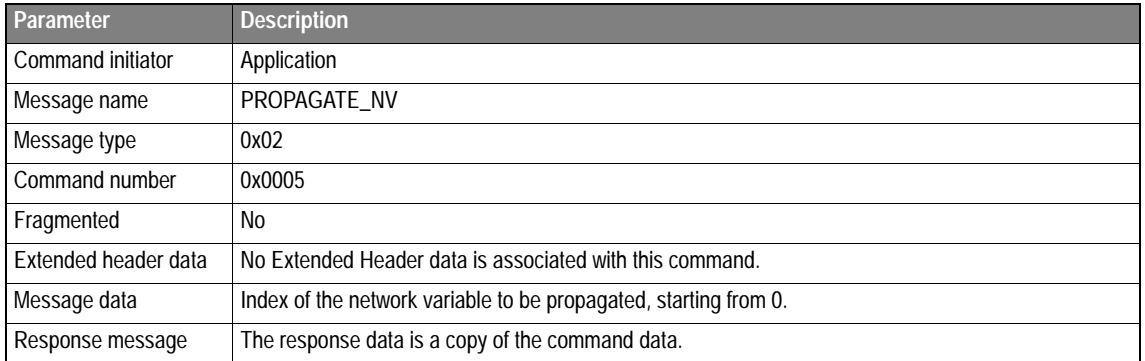

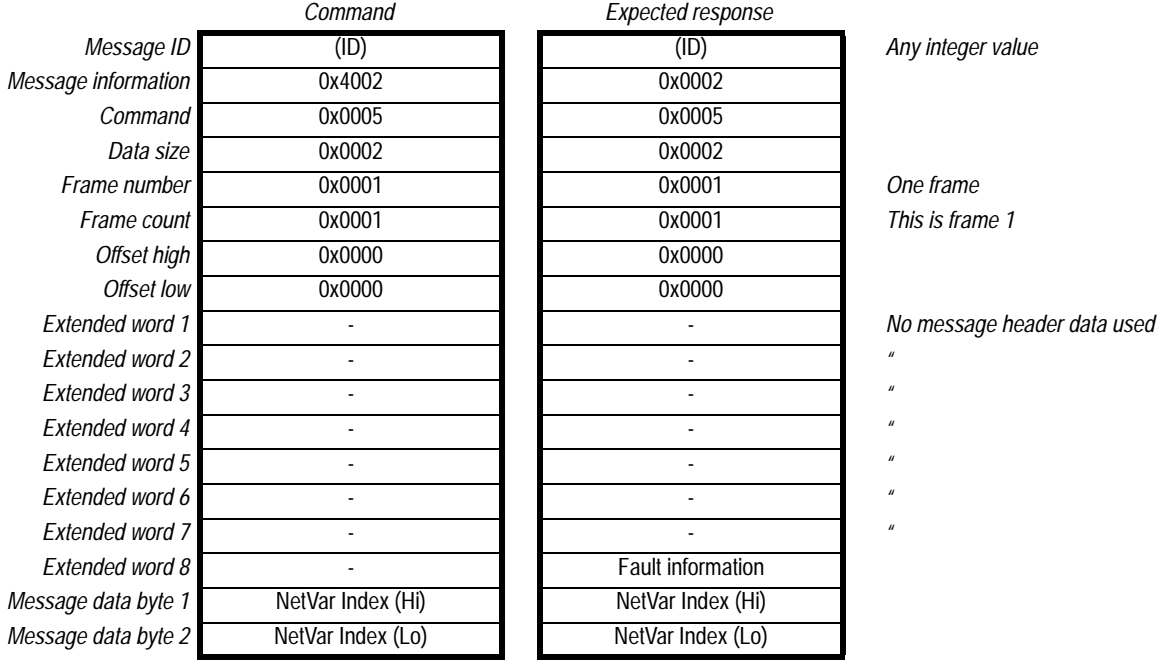

### **4.3.5 Get Errors (GET\_ERRORS)**

The AnyBus module has an error table containing the last ten errors that have occurred in the node. The latest error is always present in the fieldbus specific out area. This command can be used to read all errors present in the error table.

The data will be ordered from the latest occurred error to the oldest. See section [3.2](#page-11-0) for information about possible errors.

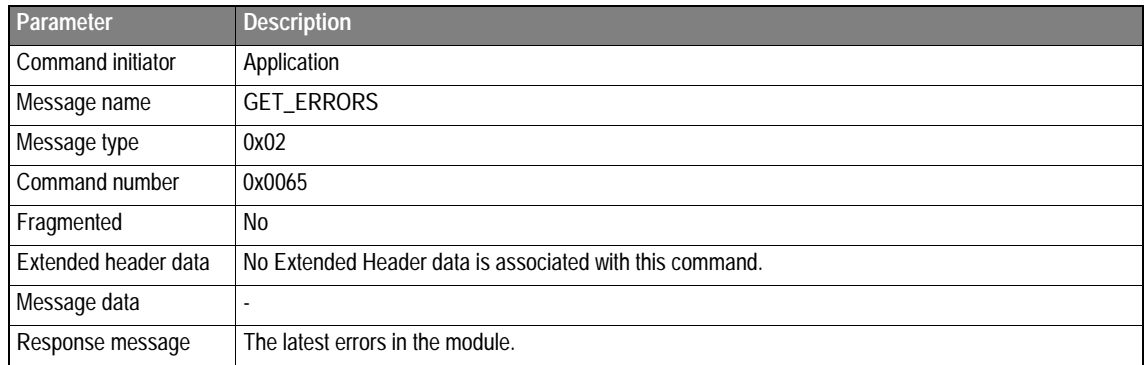

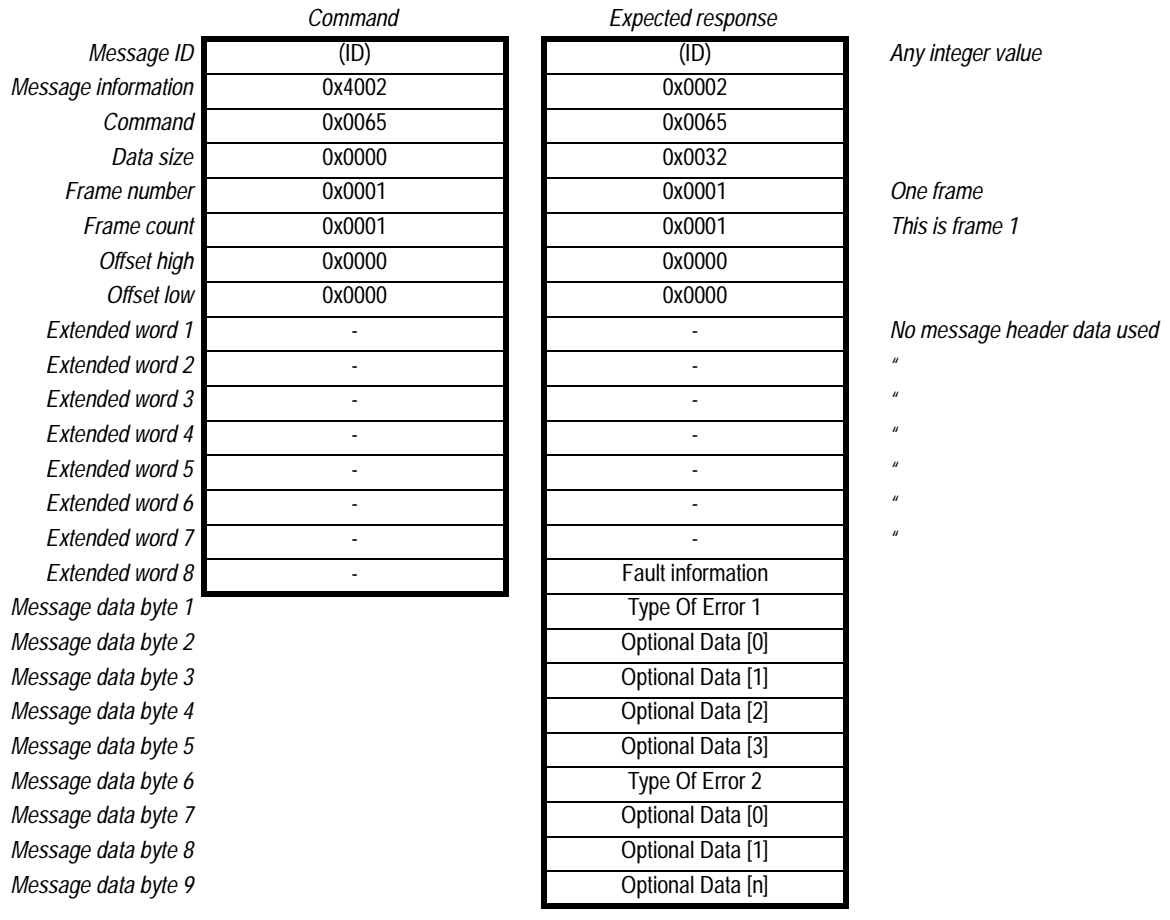

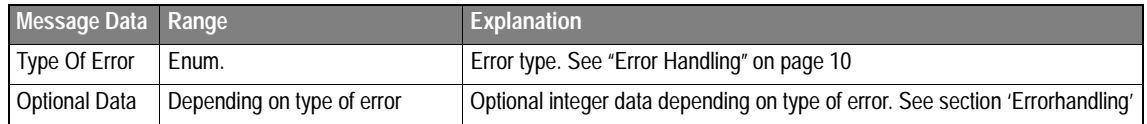

## **4.3.6 Clear Errors (CLEAR\_ERRORS)**

This command is used to clear the error information table in the module.

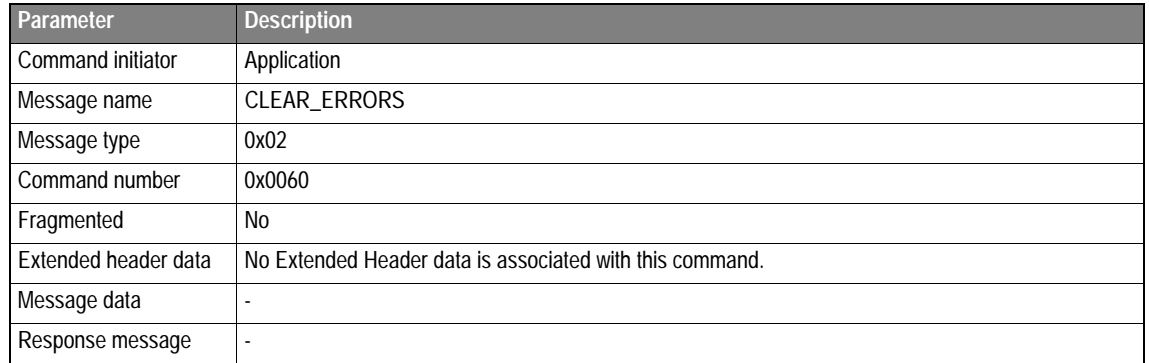

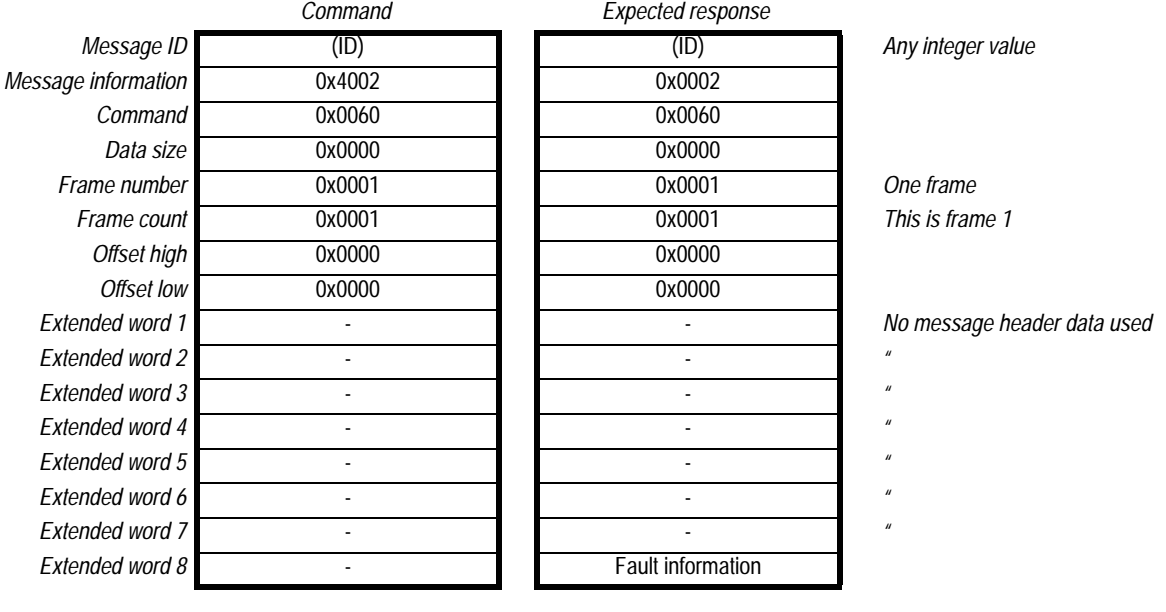

### **4.3.7 Get Node Status (GET\_NODE\_STATUS)**

This command queries the module for extended status of the LonWorks network interface. The data that is returned holds information about communication errors/timeouts and last reset cause.

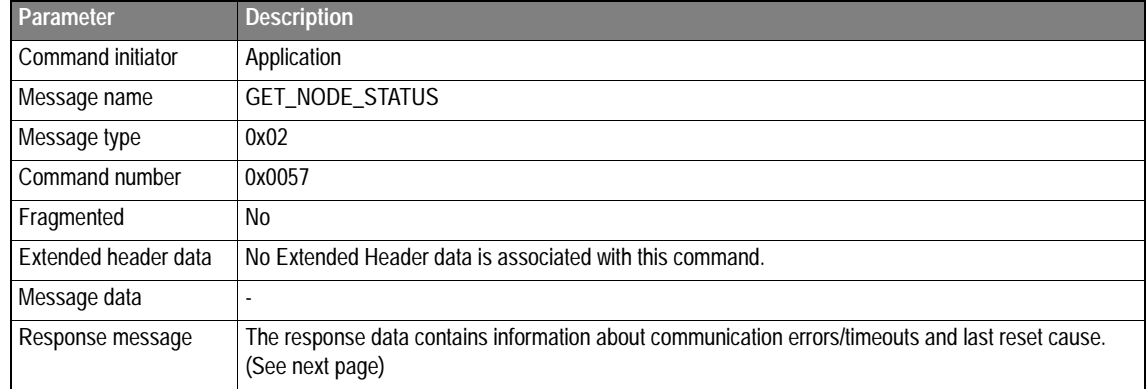

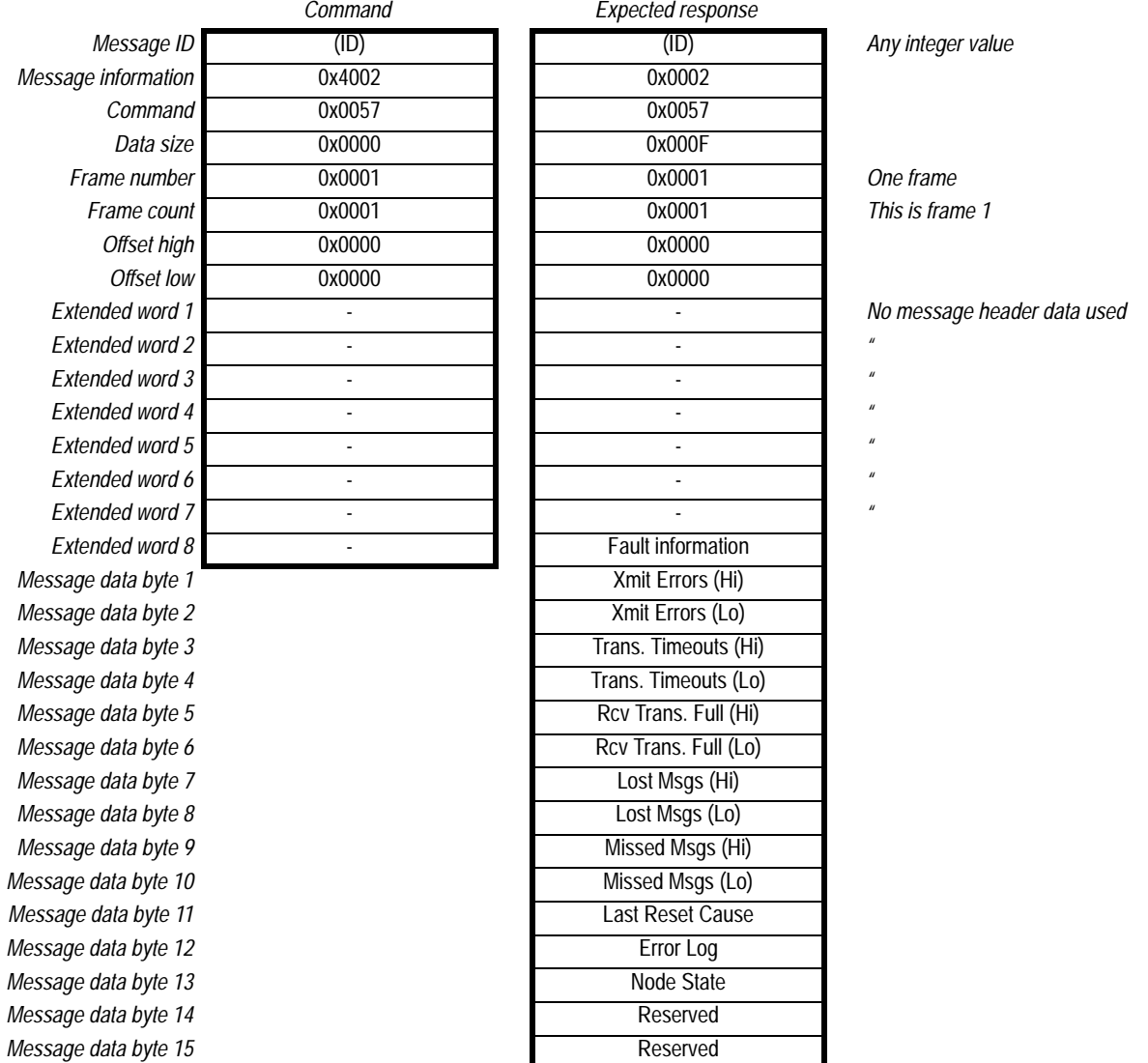

#### [Fieldbus Appendix](#page-0-0) - [ANYBUS®-S LonWorks](#page-0-1) [DOC. ABS-APPENDIX-LON Rev 1.51](#page-0-2) 2003-04-28

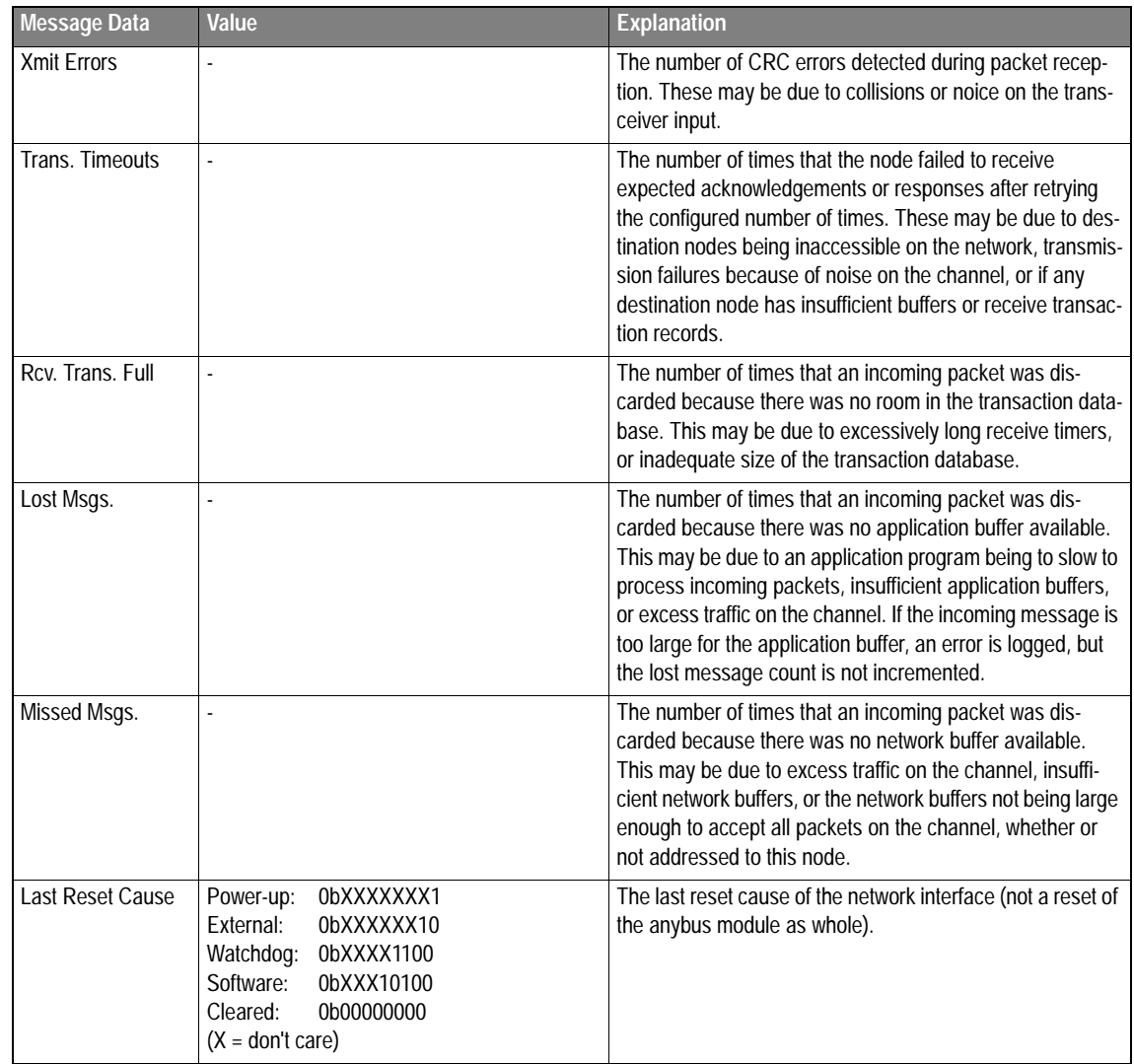

#### [Fieldbus Appendix](#page-0-0) - [ANYBUS®-S LonWorks](#page-0-1) [DOC. ABS-APPENDIX-LON Rev 1.51](#page-0-2) 2003-04-28

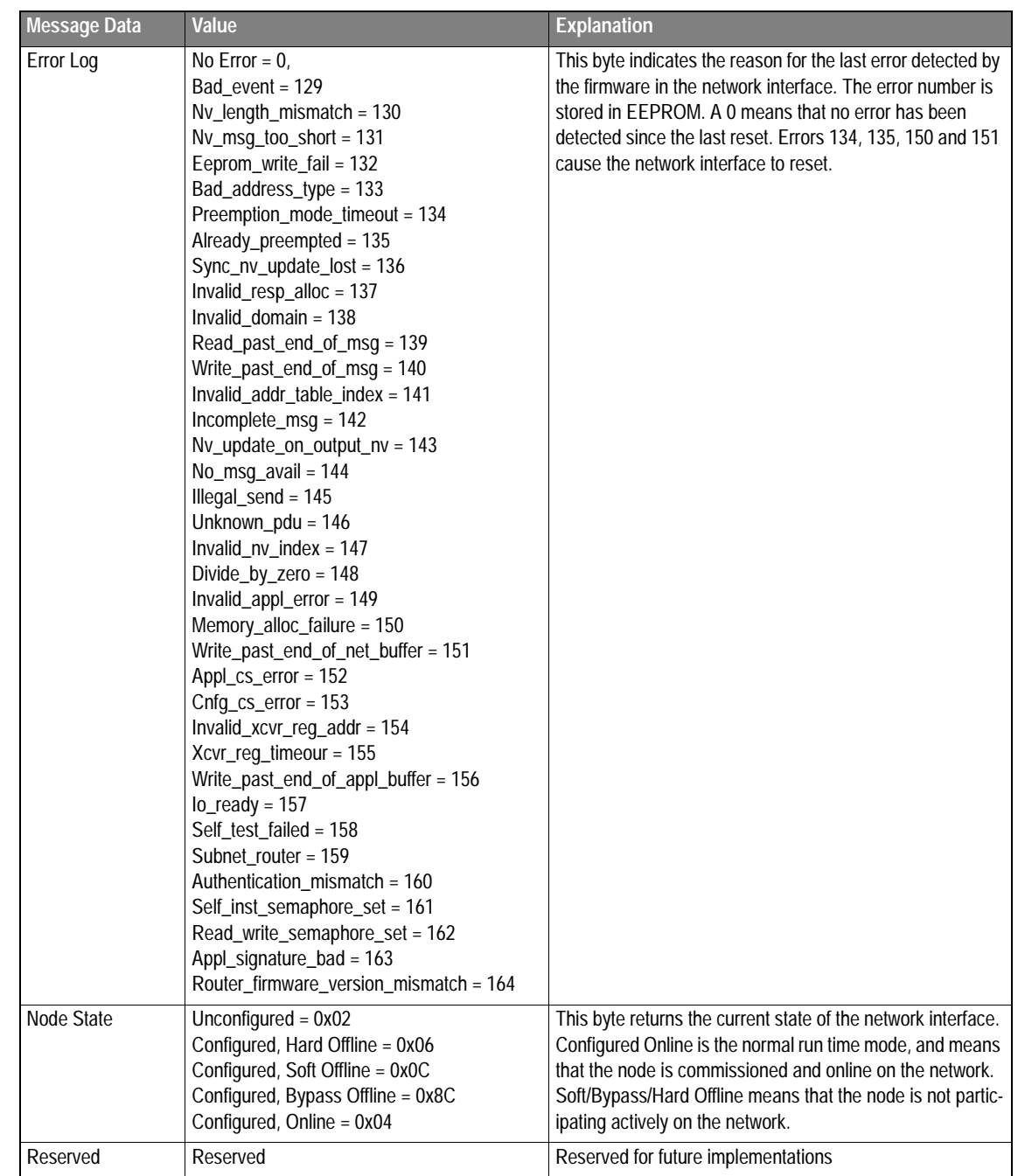

## **4.3.8 Clear Node Status (CLEAR\_NODE\_STATUS)**

This command is used to clear the status information on the network interface.

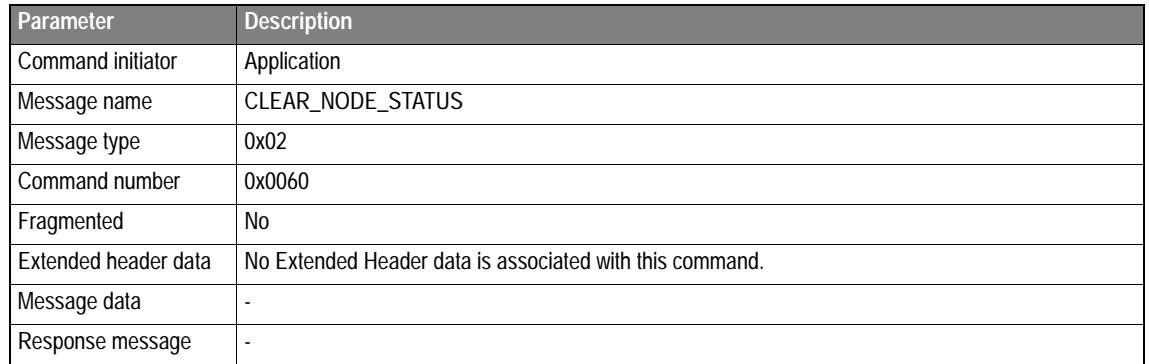

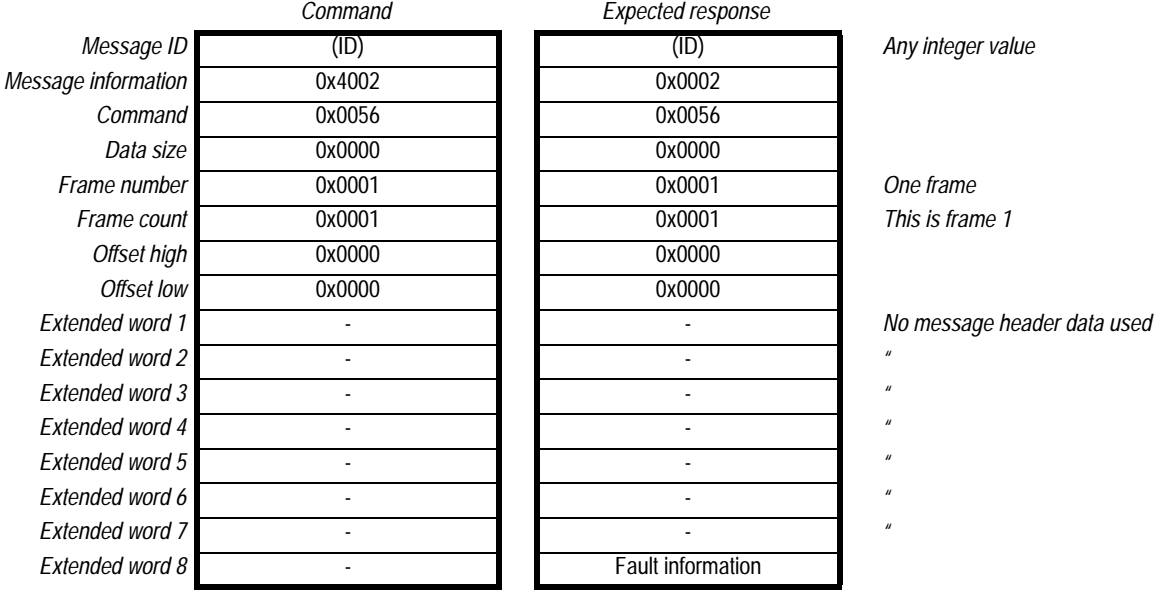

## **4.4 Network Management Commands**

**NOTE!** The commands in this section should only be used if you have knowledge in how LonWorks address assignment and binding of network variables works. These commands should NOT be used if the node is installed by an external network management tool, as these will destroy the address information set by this tool.

These commands are used when the node is acting in a self-installation network. This gives the application the ability to set all the address information needed to bind the node together with other nodes in the LonWorks network.

### **4.4.1 Set Domain (SET\_DOMAIN)**

This mailbox command sets the domain to which this node belongs. A LonWorks node has two domain entries, and this command must be called twice to set both entries.

**Note:** This command can only be sent during module initialisation.

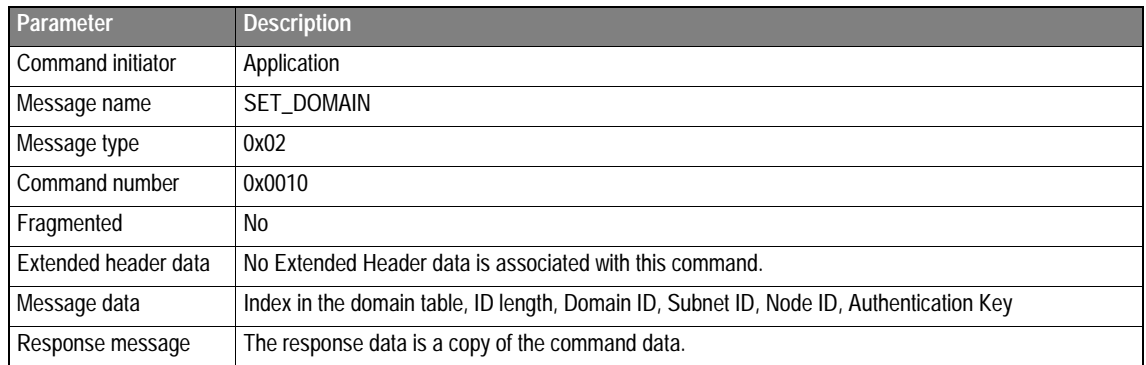

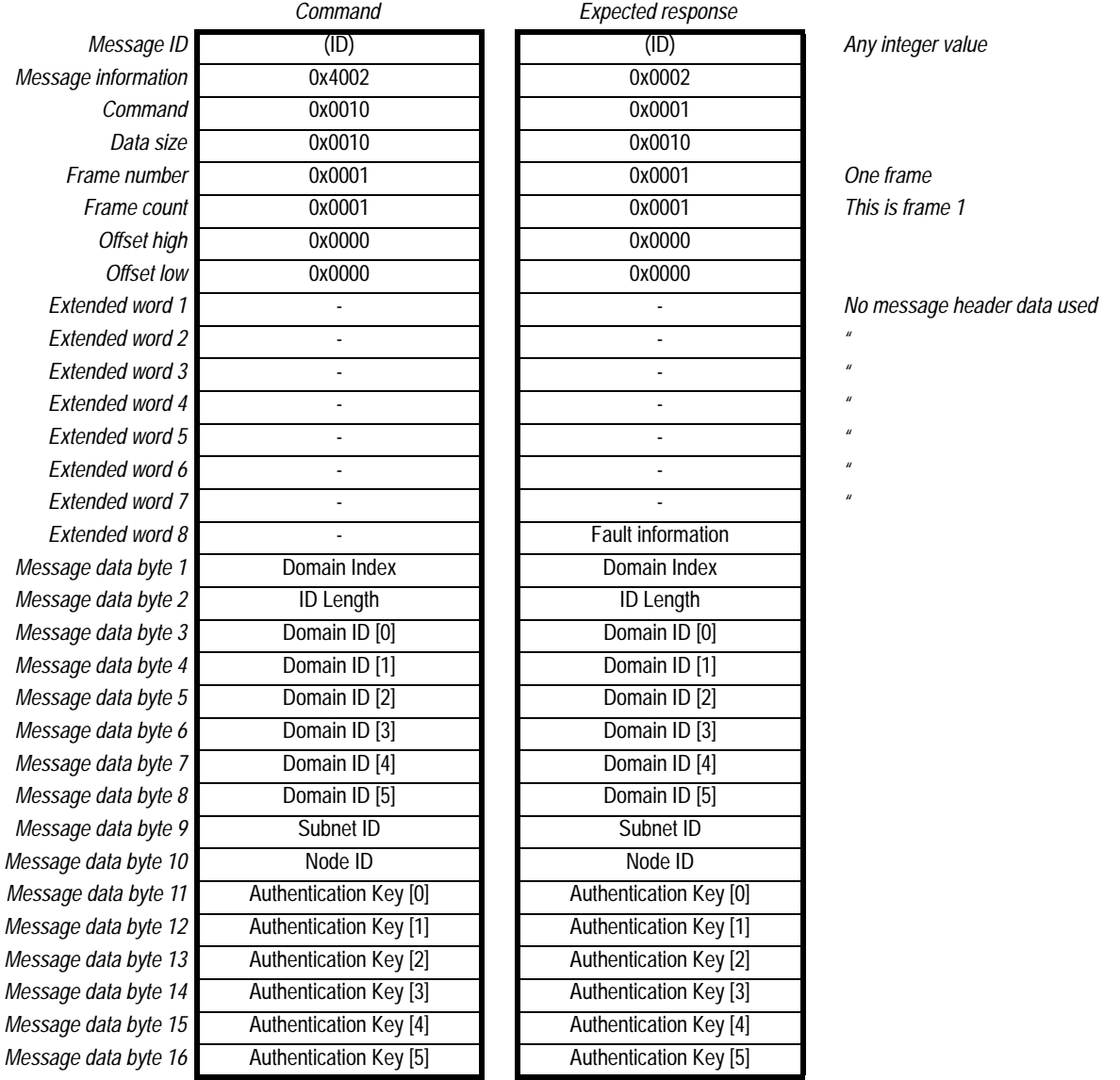

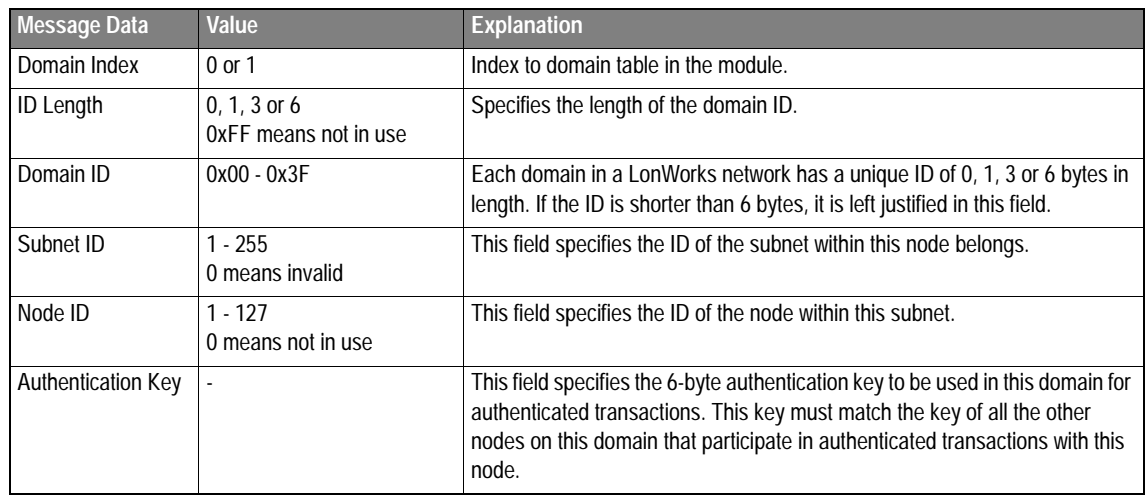

### **4.4.2 Get Domain (GET\_DOMAIN)**

This mailbox command gets the domain to which this node belongs.

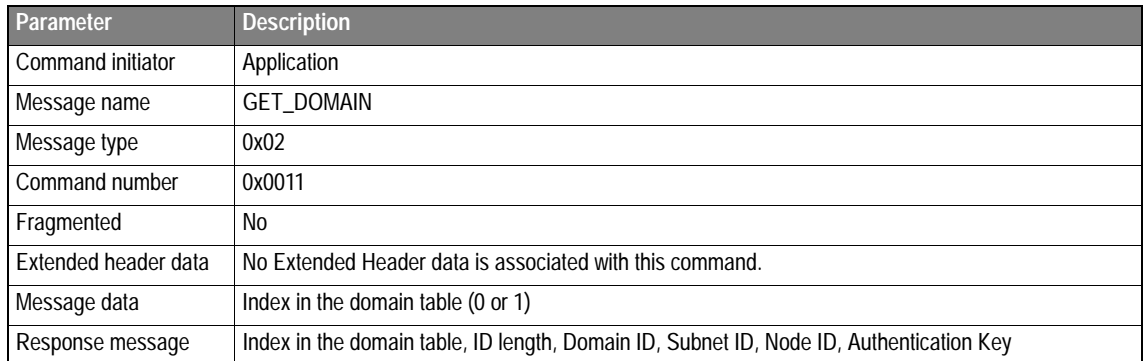

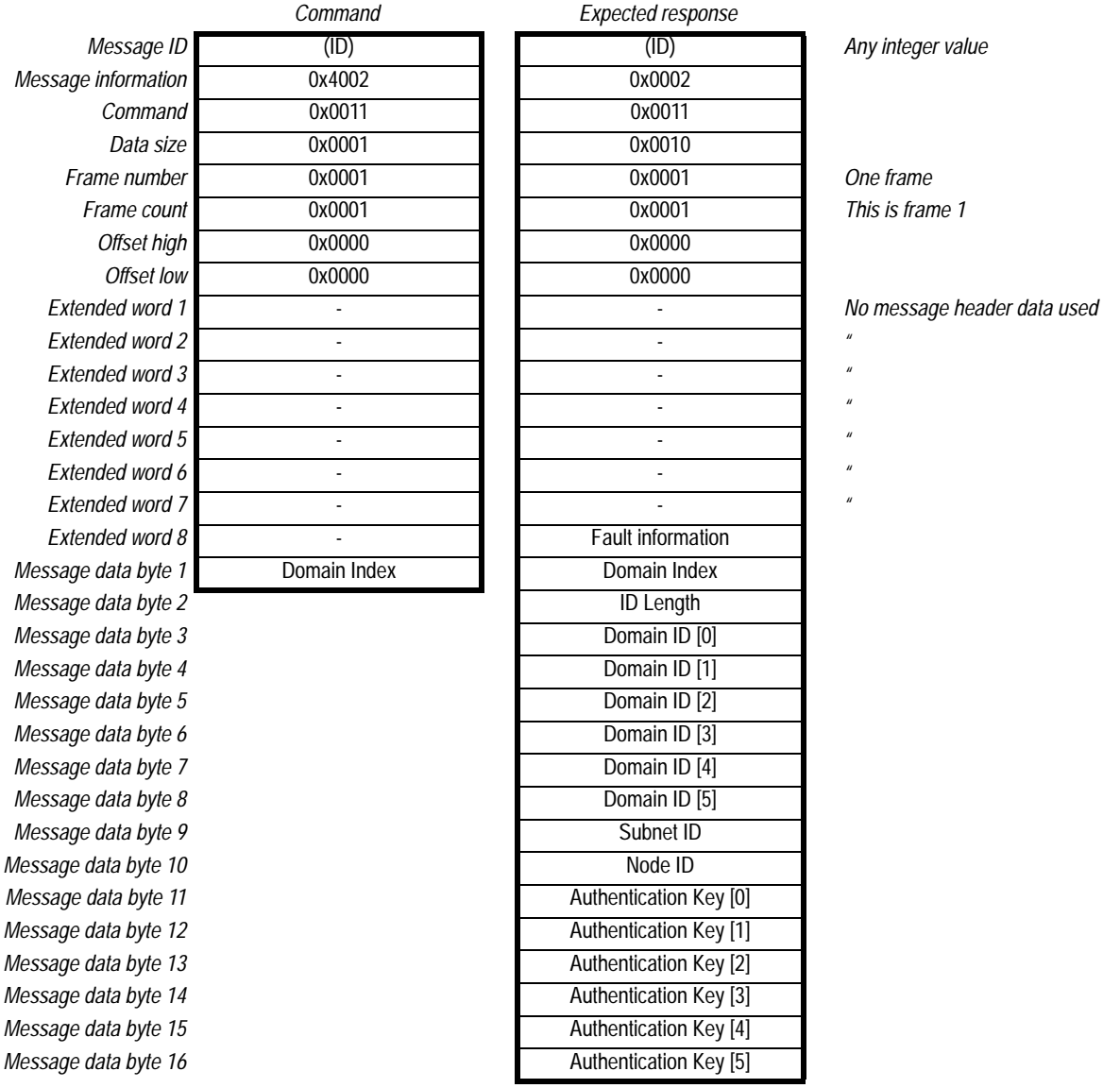

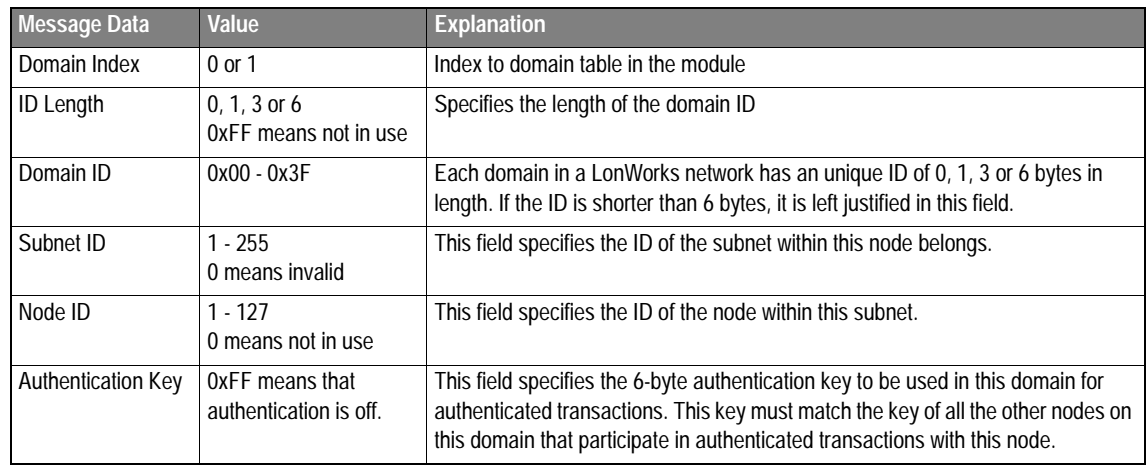

## <span id="page-41-0"></span>**4.4.3 Set Address Table (SET\_ADDRESS)**

This mailbox command sets an address in the specified address table index. The address table defines the network addresses to which this node may send implicitly addressed messages and network variables. It also defines the groups to which this node belongs.

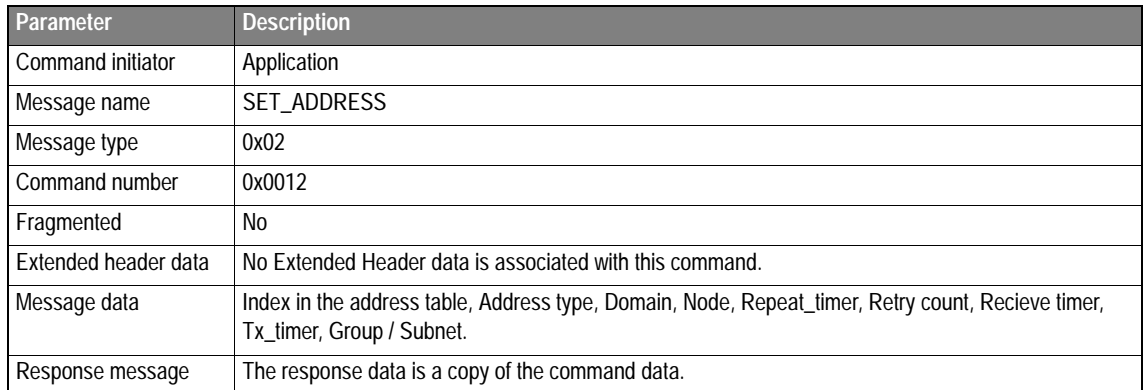

#### **Command and response layout**

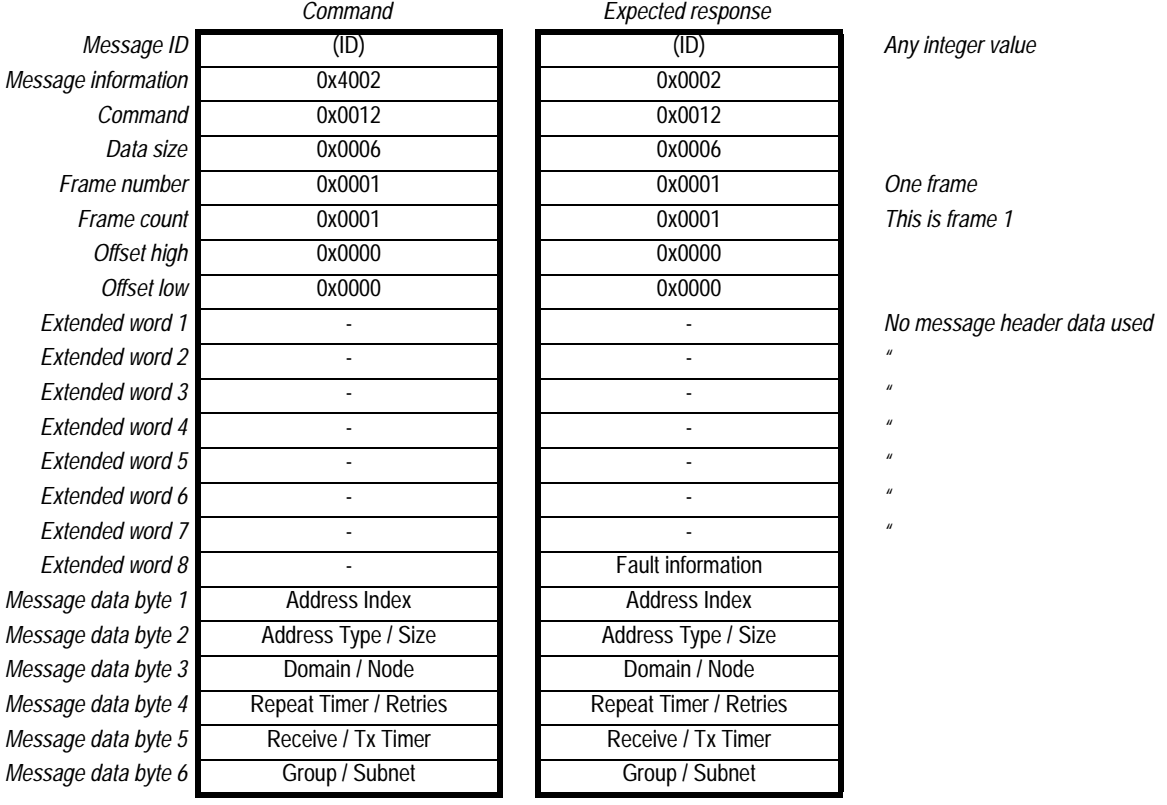

#### **Message Data Word Information**:

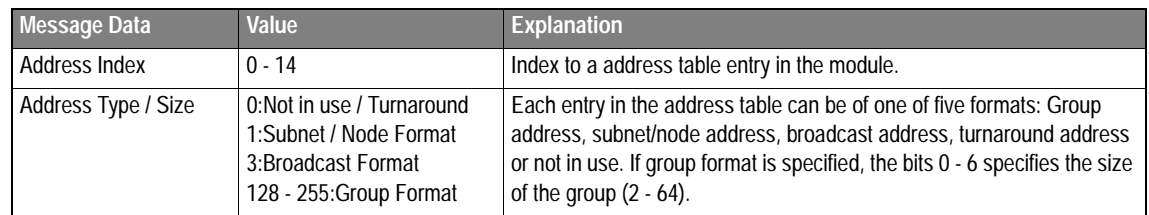

#### [Fieldbus Appendix](#page-0-0) - [ANYBUS®-S LonWorks](#page-0-1) [DOC. ABS-APPENDIX-LON Rev 1.51](#page-0-2) 2003-04-28

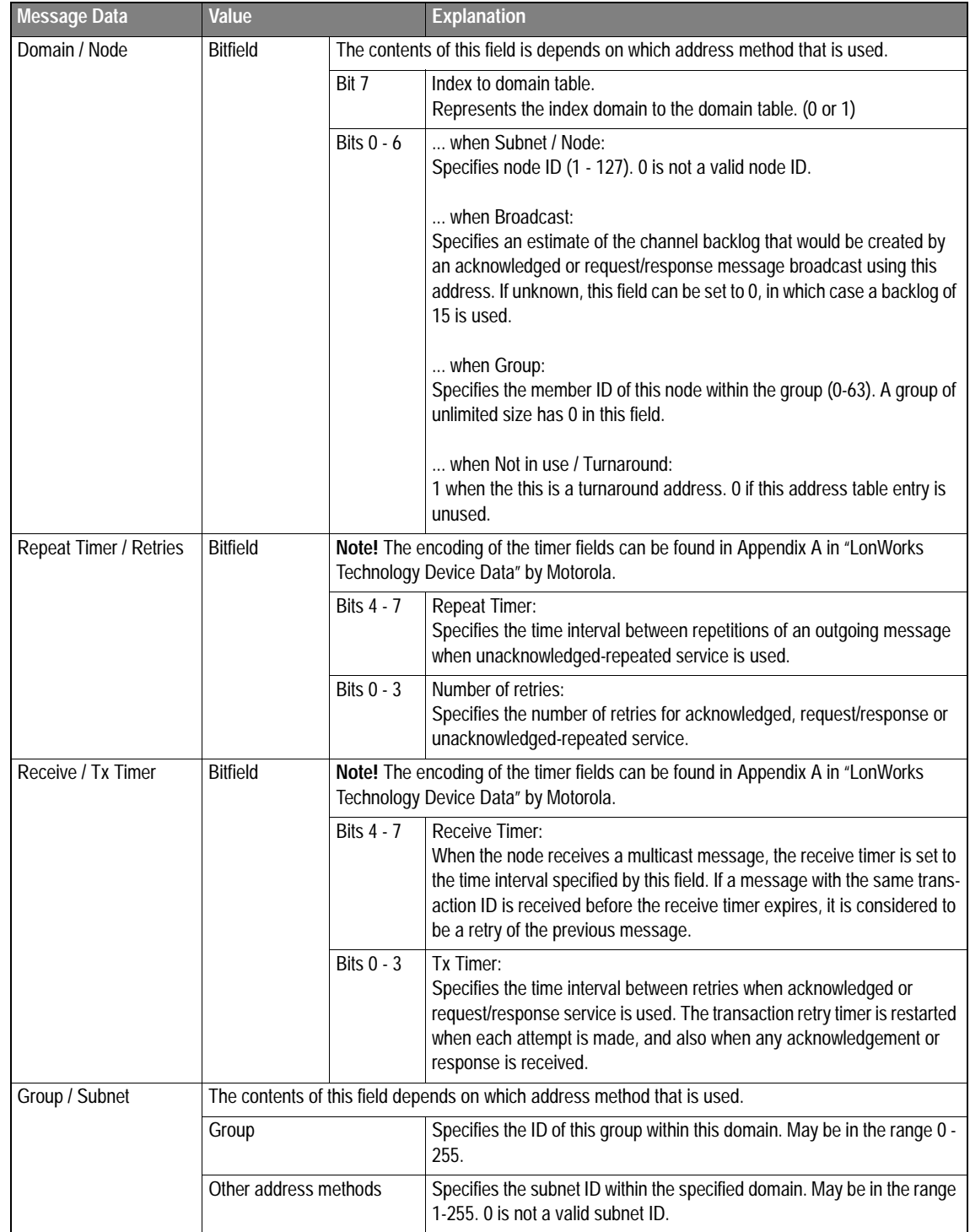

### **4.4.4 Get Address Table (GET\_ADDRESS)**

This mailbox command gets the information in the specified address table index.

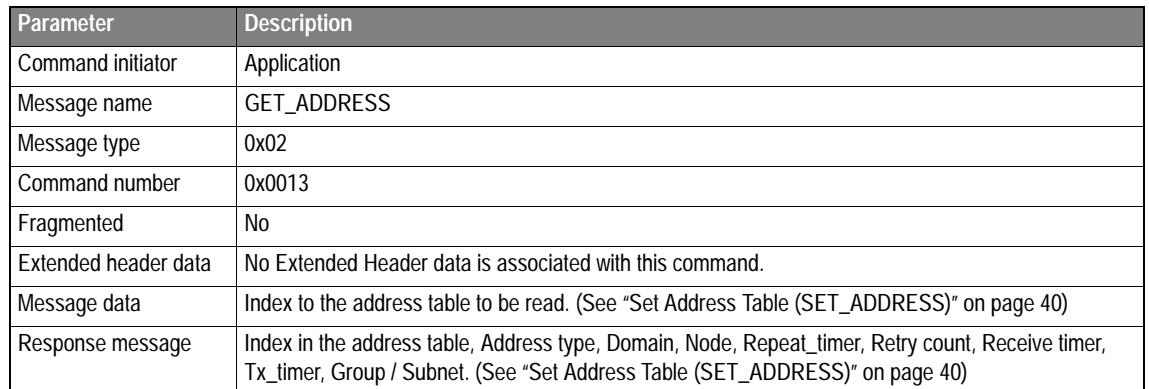

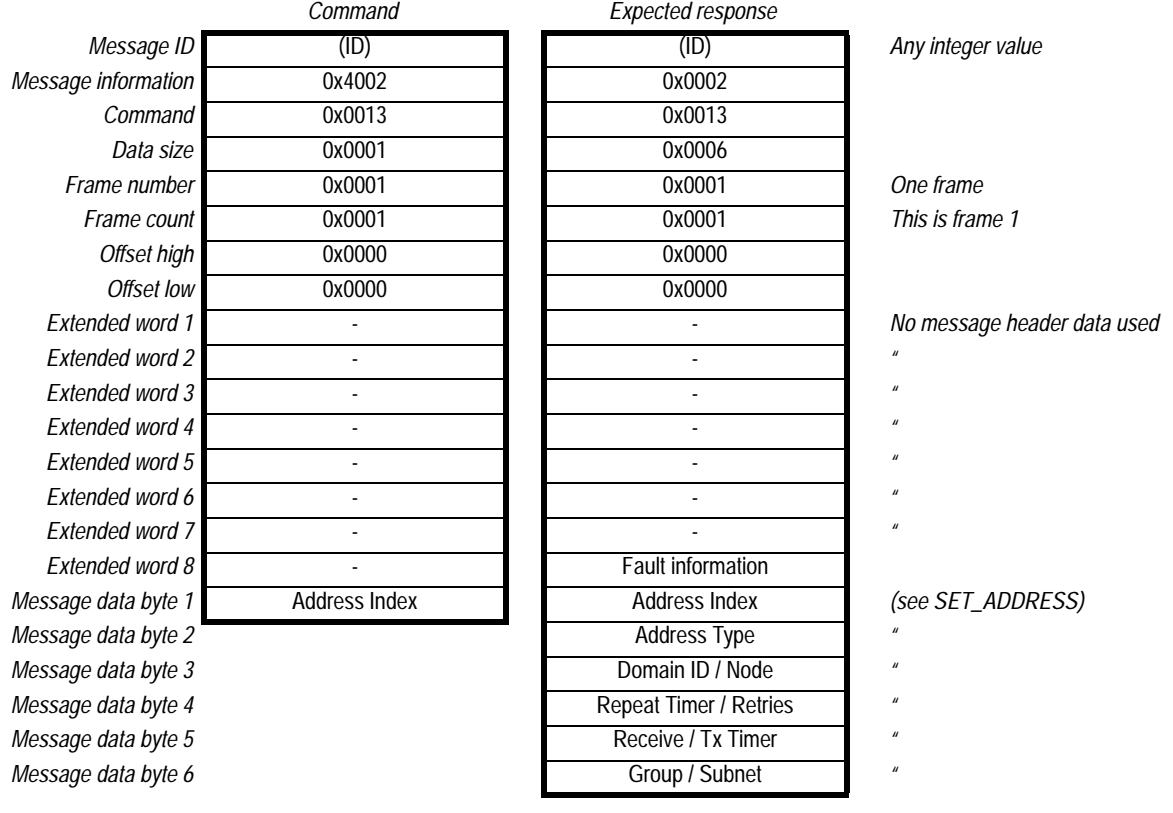

### <span id="page-44-0"></span>**4.4.5 Set Network Variable Config Table (SET\_NV\_CONFIG)**

This mailbox command sets the network variable configuration for the specified network variable index.

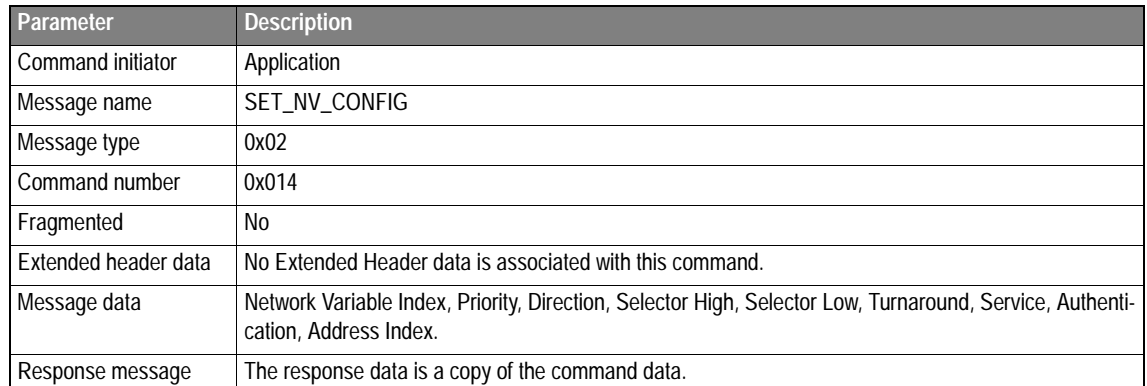

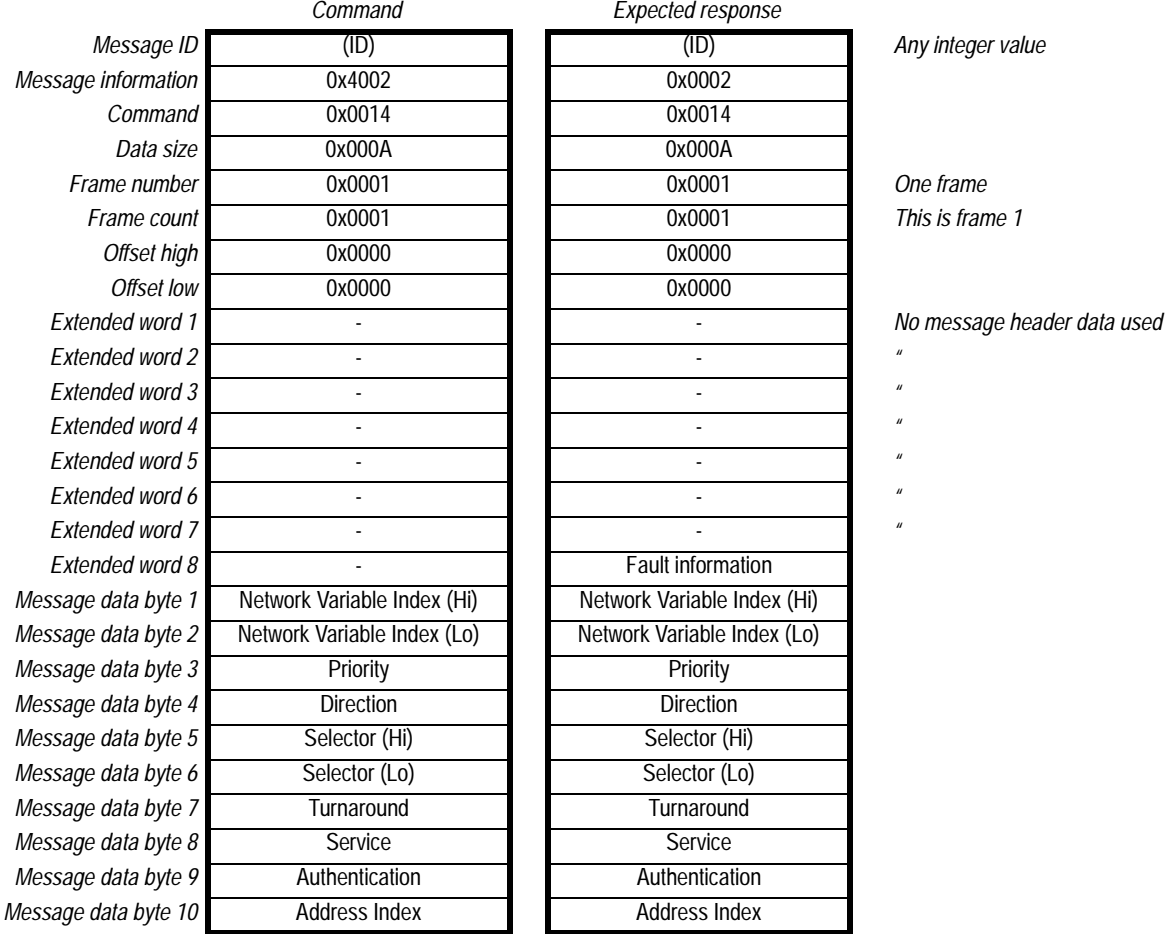

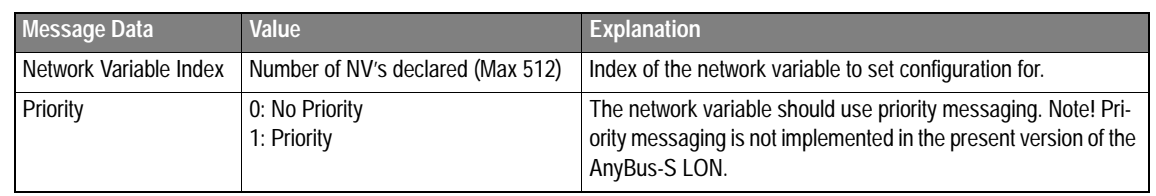

#### [Fieldbus Appendix](#page-0-0) - [ANYBUS®-S LonWorks](#page-0-1) [DOC. ABS-APPENDIX-LON Rev 1.51](#page-0-2) 2003-04-28

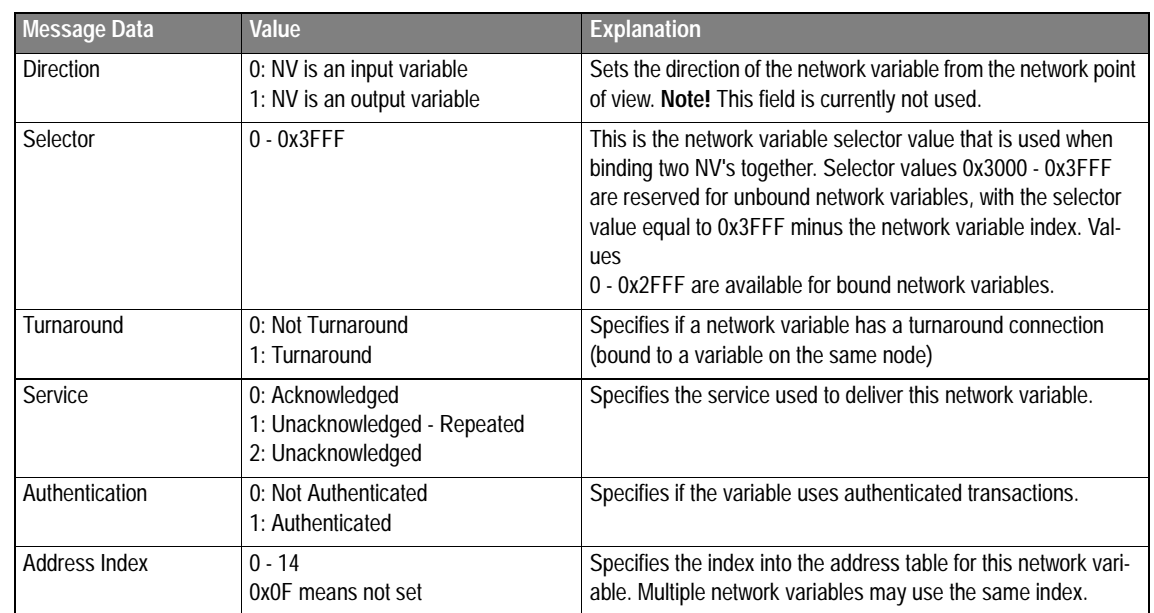

### **4.4.6 Get Network Variable Config Table (GET\_NV\_CONFIG)**

This mailbox command gets the network variable configuration for the specified table index.

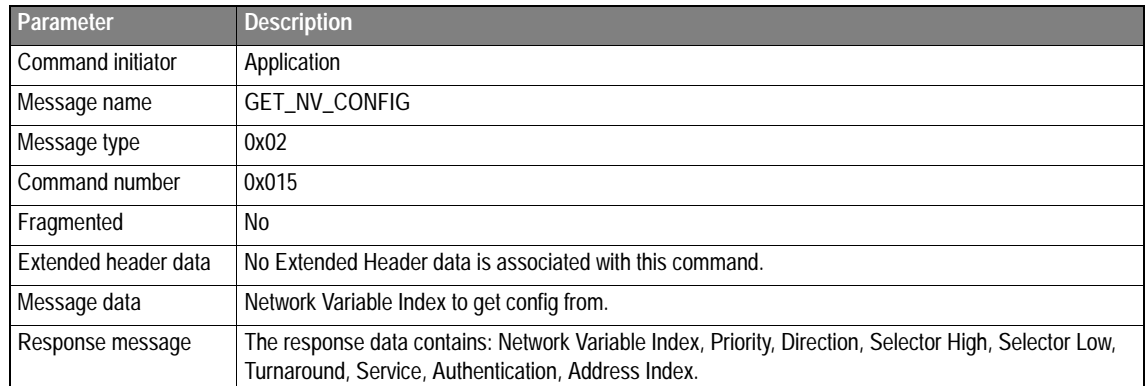

#### **Command and response layout**

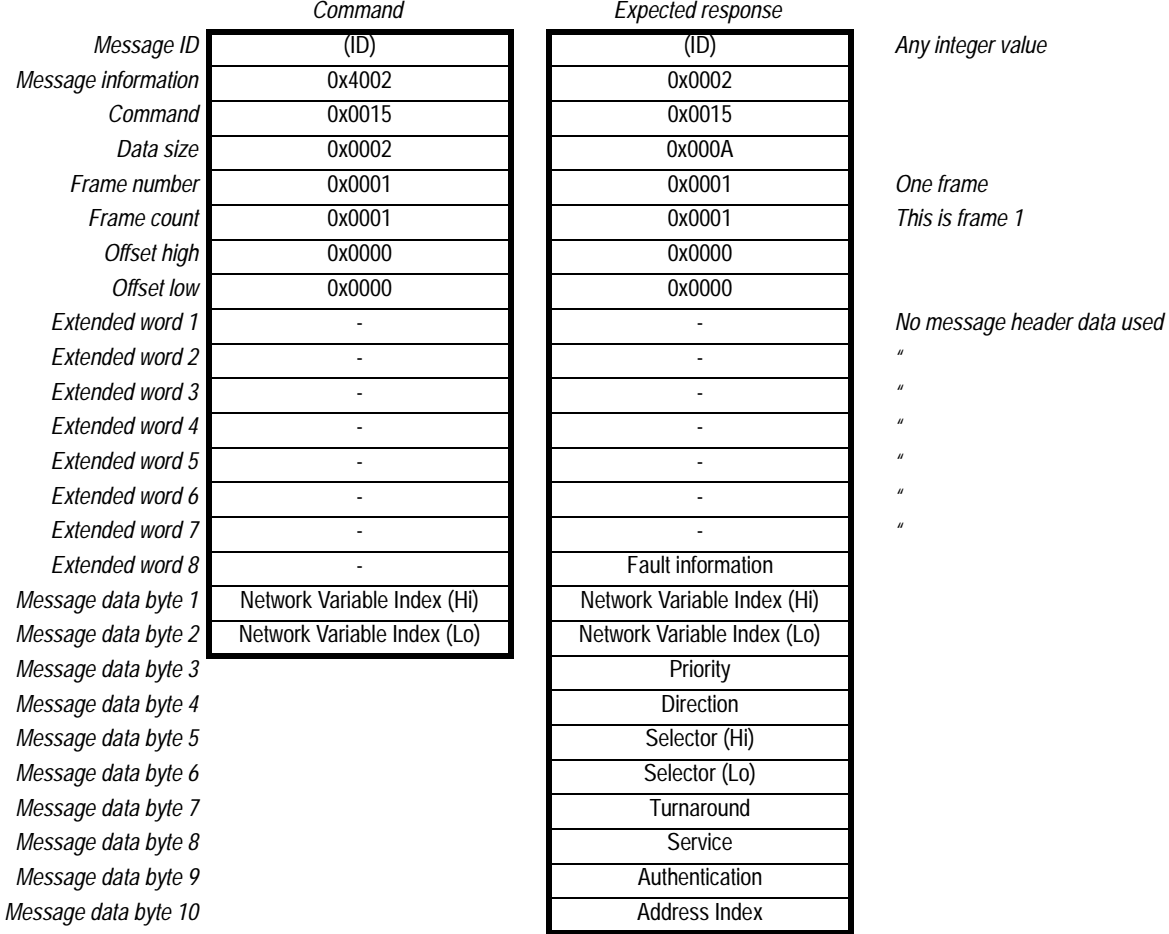

Message Data Information

See section [4.4.5](#page-44-0) ['Set Network Variable Config Table \(SET\\_NV\\_CONFIG\)'](#page-44-0)

## **4.5 Advanced Configuration**

**IMPORTANT!** These commands should only be used if you have good knowledge in how network variables and documentation strings are declared in a LonWorks node. Usually the AnyBus module comes with a predefined set of network variables.

**These commands will destroy all previous network variable information in the module.**

## **4.5.1 Start Network Variable Change (START\_NV\_CHANGE)**

**IMPORTANT!** This command destroys the network variables on the node. Only use this command if you have a good knowledge in how network variables is declared in a LonWorks node. This mailbox command must be sent before the ADD\_NV commands are sent.

**Note:** This command can only be sent during module initialization.

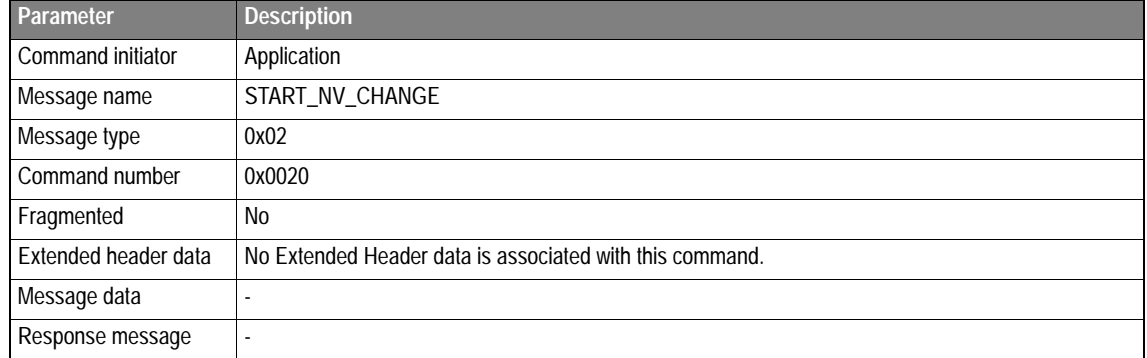

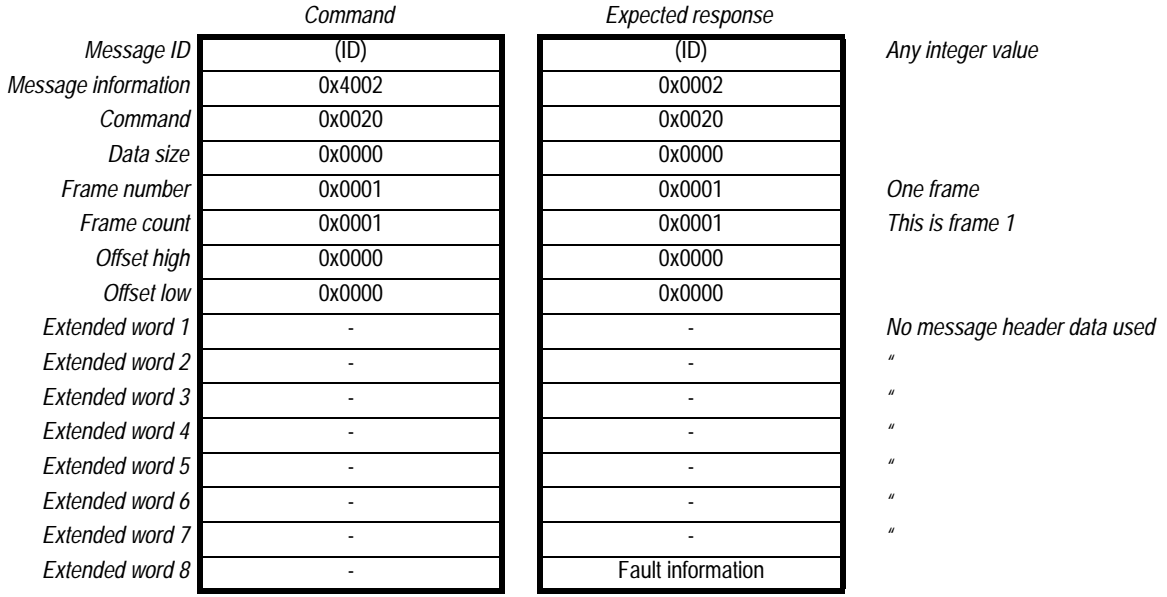

### **4.5.2 Add a network variable (ADD\_NV)**

**IMPORTANT!** This command destroys the present network variables on the node. Only use this command if you have a good knowledge in how network variables is declared in a LonWorks node.

This command adds a network variable to the node. The variables will have the same index as the order they are created, starting from 0.

**Note:** This command can only be sent during module initialization.

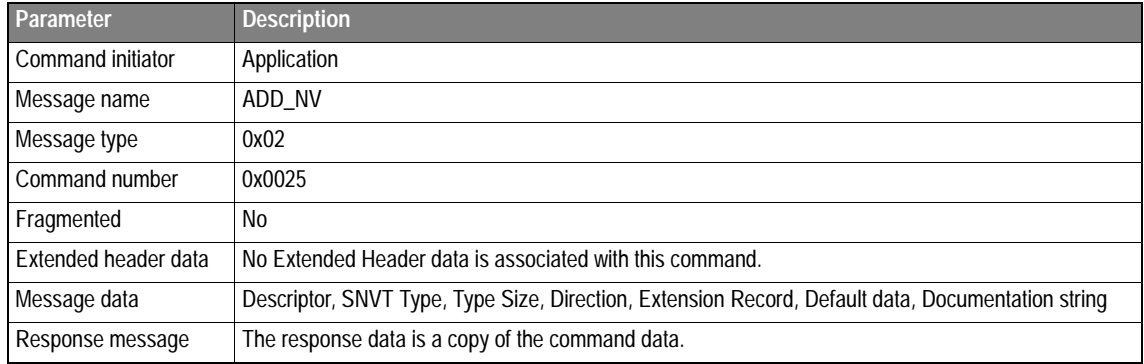

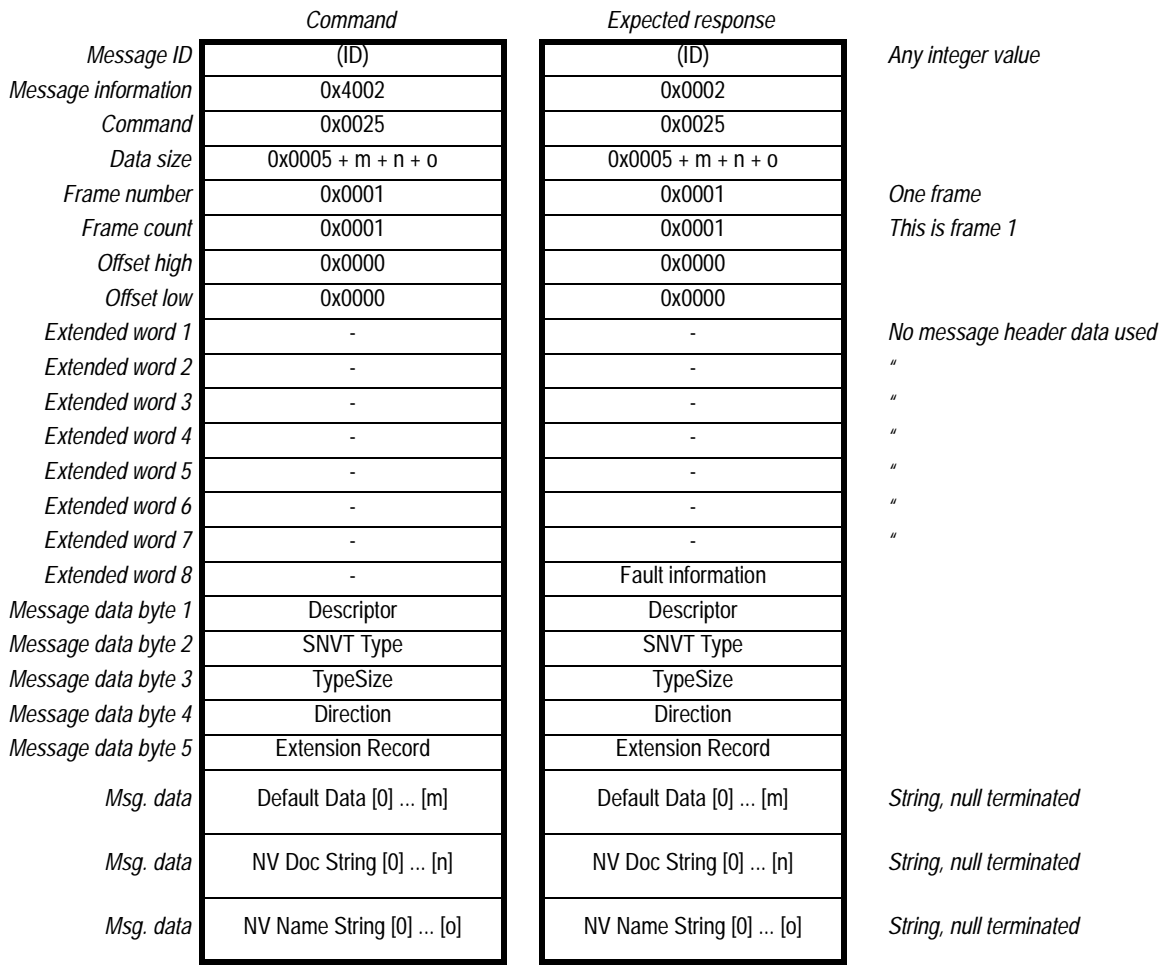

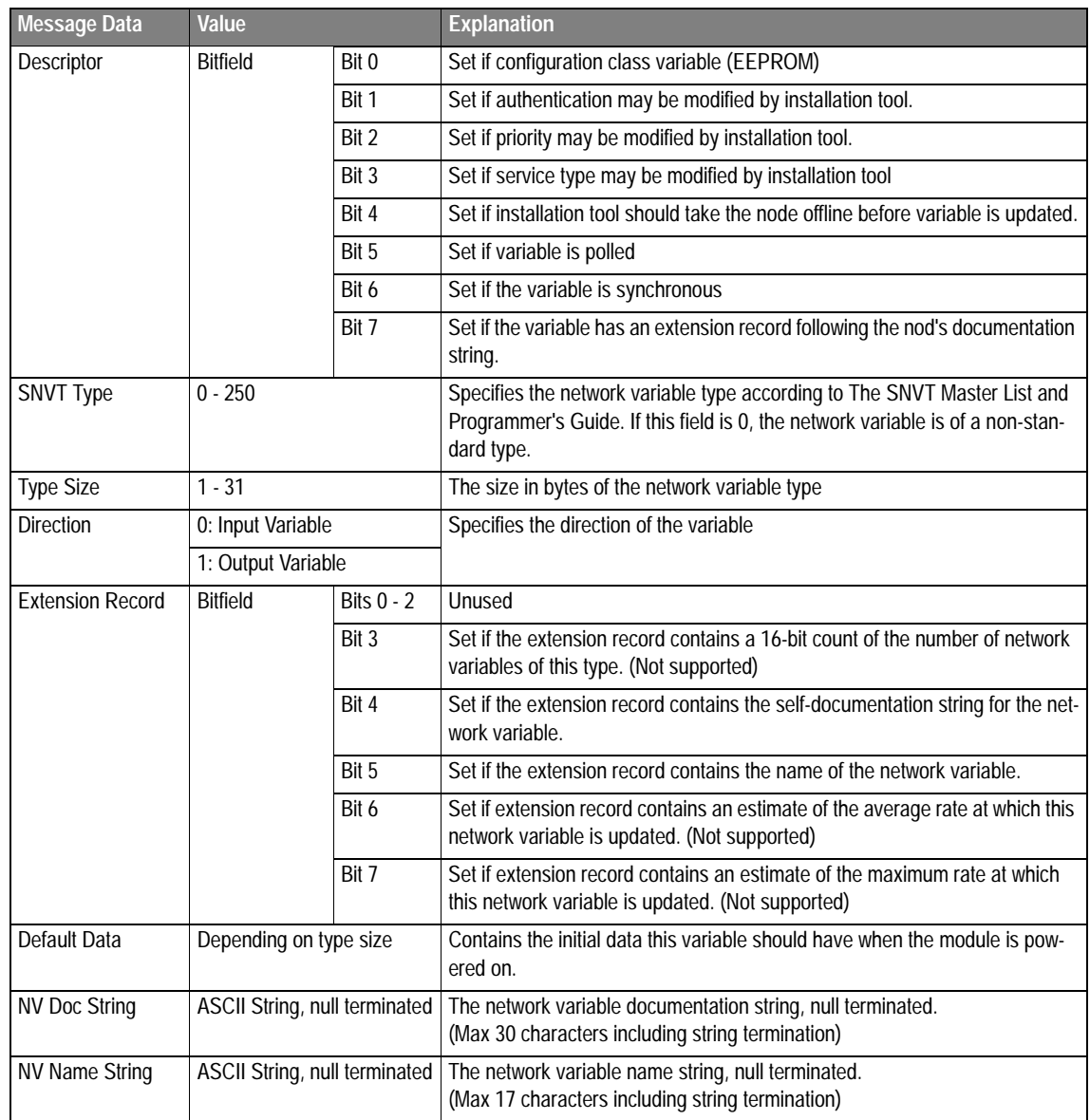

### **4.5.3 End Network Variable Change (END\_NV\_CHANGE)**

**Important!** This command destroys the present network variables on the node. Only use this command if you have a good knowledge in how network variables is declared in a LonWorks node. This mailbox command is sent after all ADD\_NV commands are sent.

**Note:** This command can only be sent during module initialization.

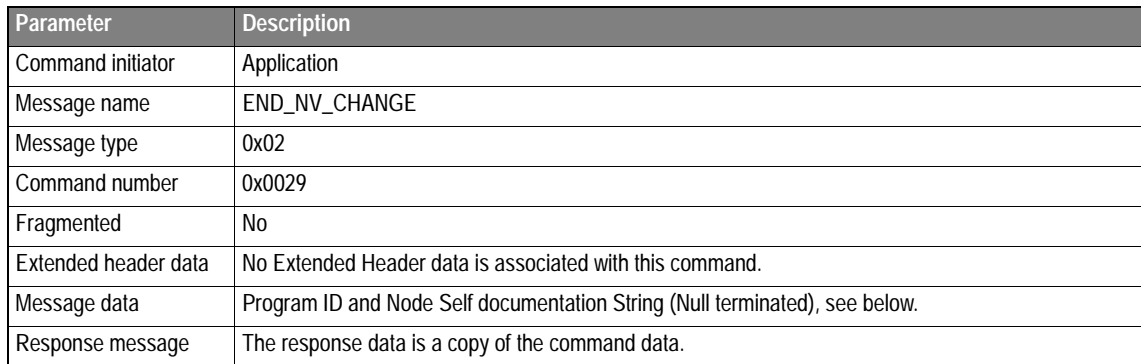

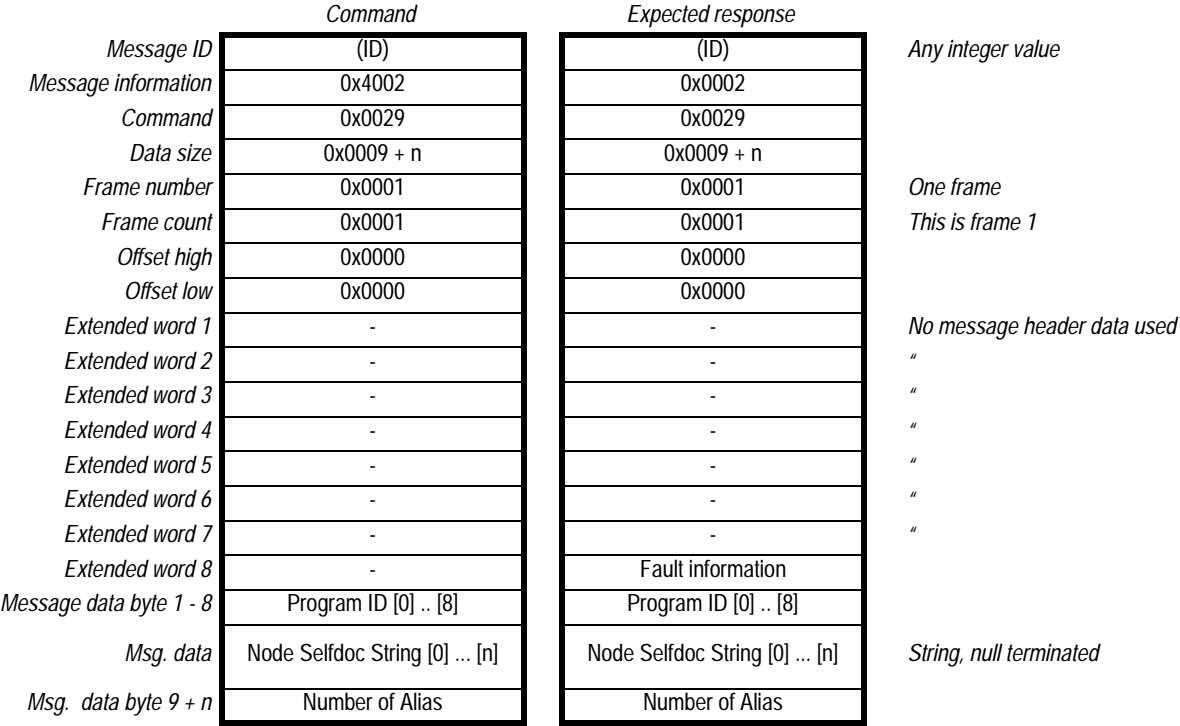

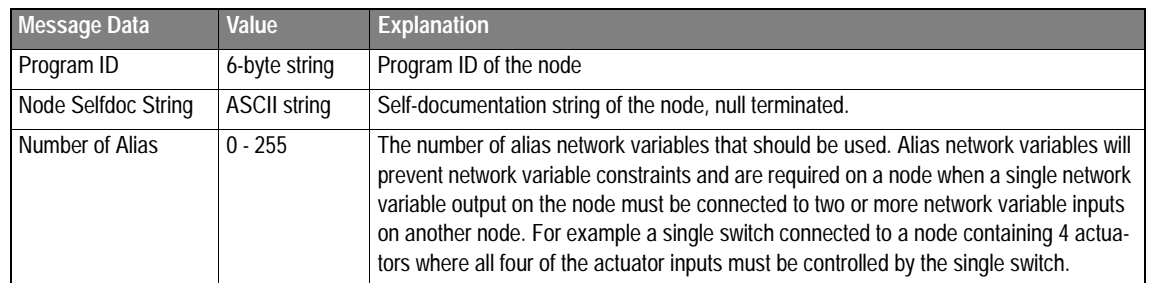

## <span id="page-51-0"></span>**5 Connector Pinouts**

## **5.1 Application Connector**

The application connector features a standard AnyBus-S 2kbyte parallel DPRAM itnerface. (Consult the general AnyBus-S Parallel Design Guide for more information)

## **5.2 Fieldbus Connector**

## **5.2.1 5-pin Pluggable Screw Terminal (3.84mm and 5.08mm)**

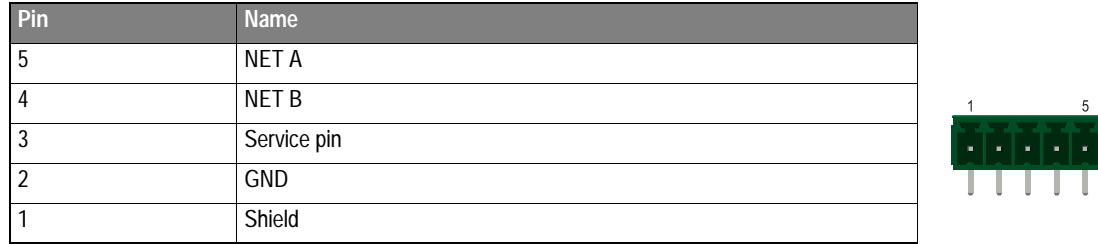

## **5.2.2 9-Pin D-SUB connector (Female)**

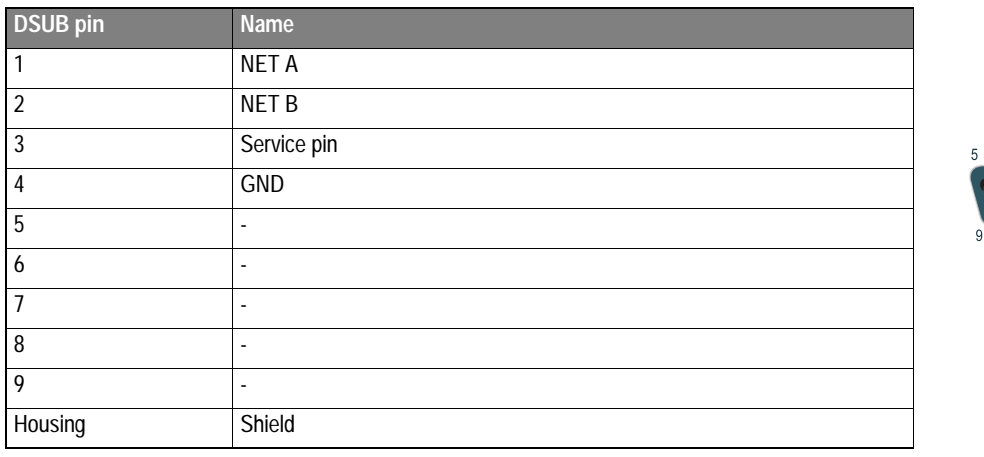

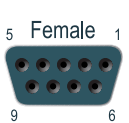

## **5.2.3 10-pin Board to Board Connector (2mm)**

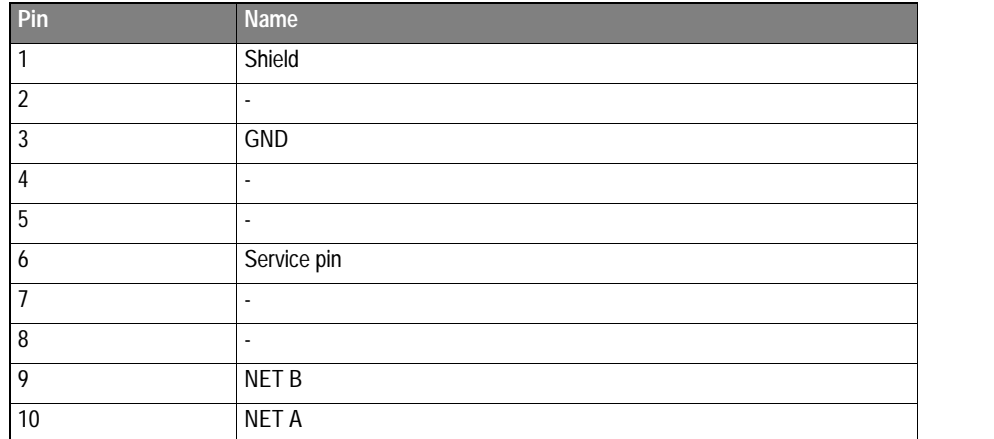

1

## **6 Mechanical specification**

## **6.1 Measurements, PCB**

The PCB is designed according to the AnyBus-S specification.

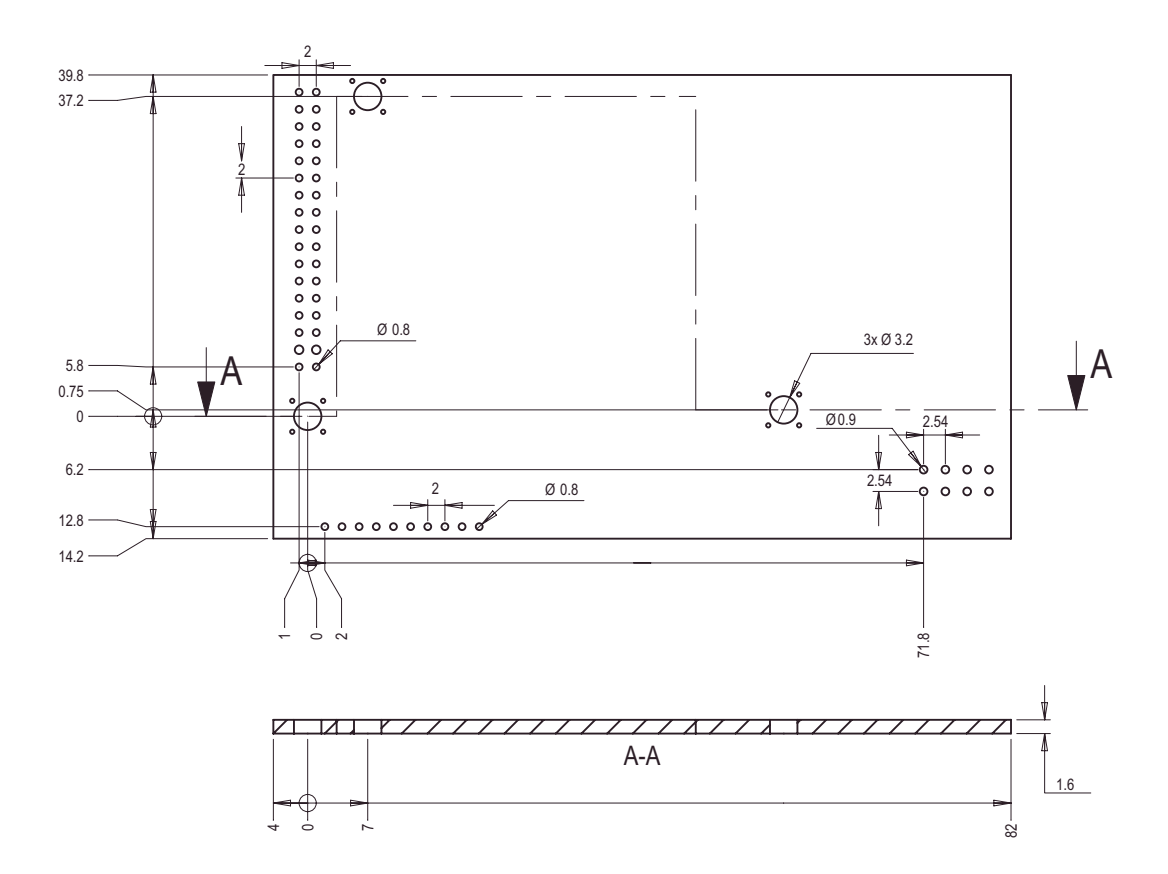

## **6.2 Standard Configuration**

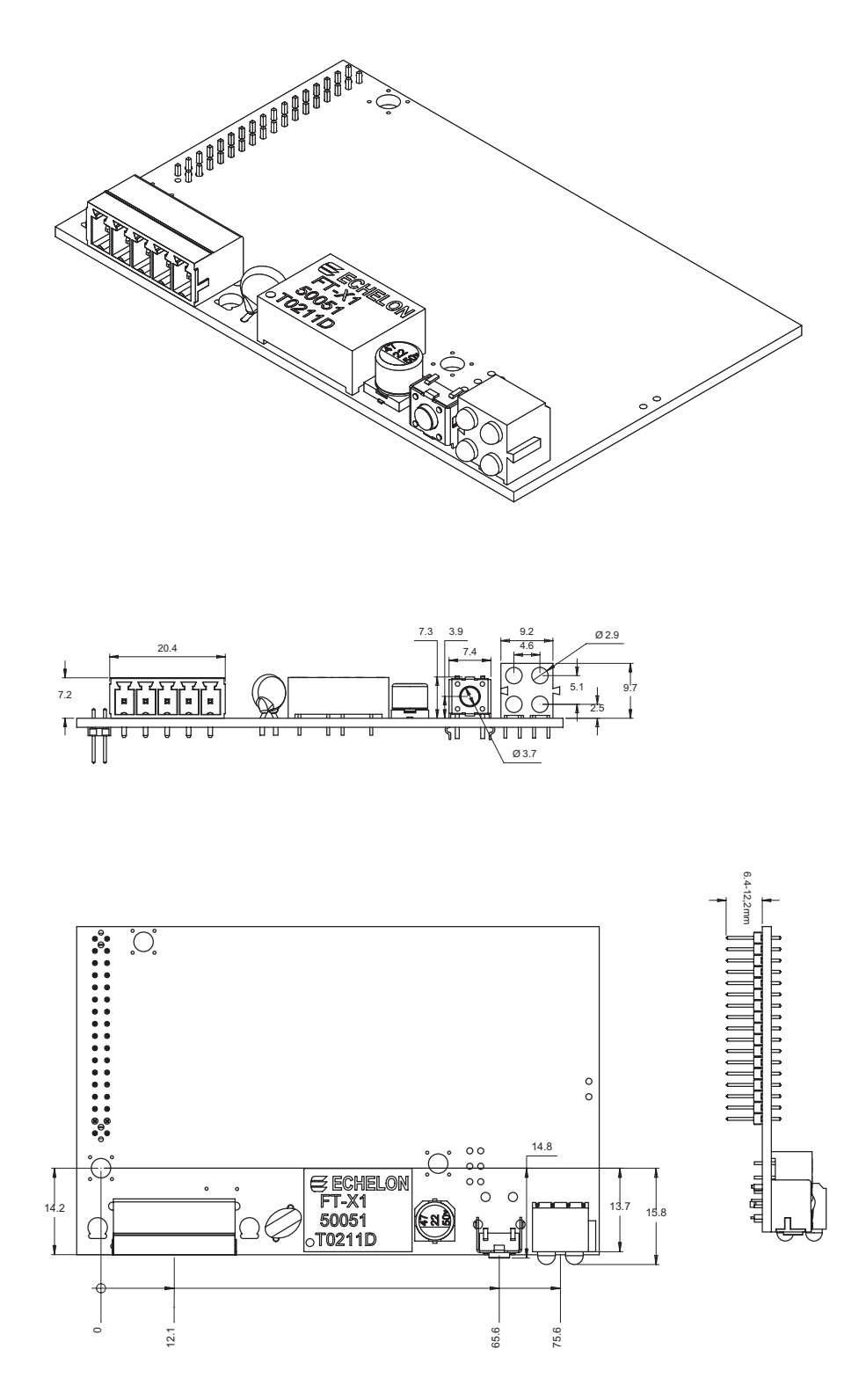

## **7 Electrical Characteristics**

## **7.1 Supply Voltage**

Both the module electronics and the fieldbus interface requires a regulated 5V DC power supply. For more information regarding power requirements, consult the AnyBus-S Design Guide

## **7.2 Power Consumption**

The total maximum power consumption from the application side is 160mA.

## **7.3 Protective Earth**

A PE-connection is available on one of the mounting holes according to the AnyBus-S specification.

## **8 Environmental Specification**

## **8.1 Temperature**

#### **Operating**

+0 to +70 degrees Celsius Test performed according to IEC-68-2-1 and IEC 68-2-2.

#### **Non Operating**

-15 to +85 degrees Celsius Test performed according to IEC-68-2-1 and IEC 68-2-2.

## **8.2 Relative Humidity**

The product is designed for a relative humidity oof 5 to 95% non-condensing.

Test performed according to IEC 68-2-30.

## **8.3 EMC Compliance**

#### **Emission**

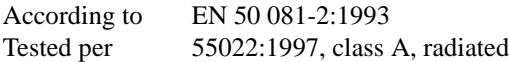

#### **Immunity**

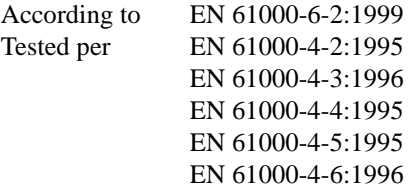